Universidad de Ciencias Pedagógicas Capitán "Silverio Blanco Núñez" Filial Pedagógica Fomento

*Especialidad Informática*

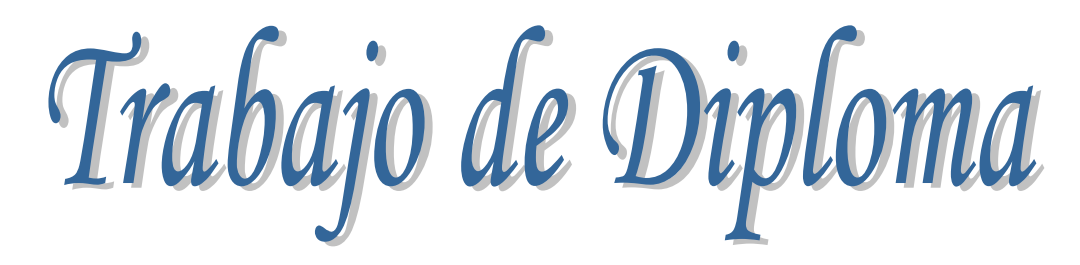

*TAREAS DE APRENDIZAJE PARA EL DESARROLLO DE HABILIDADES EN "MICROSOFT WORD" EN LOS ESTUDIANTES DE DÉCIMO GRADO.*

Autor: Pedro Janniel Jiménez Pérez.

"Educar es buscar todo lo bueno que puede estar en el alma de un ser humano". Castro Ruz, Fidel (2006:3)

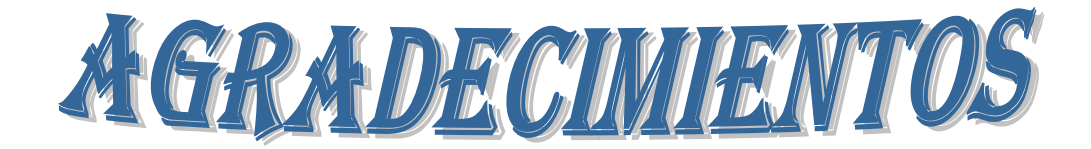

Al Gobierno Revolucionario Cubano y específicamente a Fidel por brindarnos la oportunidad de elevar nuestro nivel cultural y científico.

A mi madre: Por brindarme apoyo constante.

A mi padre: Por enseñarme que todo consta de sacrificio.

A mi abuela: Que ni utilizando todas las palabras del mundo puedo agradecerle por darme tanto AMOR.

A mi tía: Dulce aliento de mi vida.

A mis hermanos: Javier y Luismi, por ser eslabones claves en mi vida.

A mi amigo, Daniel por darme aliento constante.

A mi tutor Freidy por llevarme de la mano para obtener el objetivo que me he propuesto.

A los que escucharon sin desmayos mis exposiciones y ayudaron con sus consejos y sanas críticas a mejorar cada vez este trabajo.

A DIOS: Por darme luz en mi vida

A todo ellos muchas Gracias.

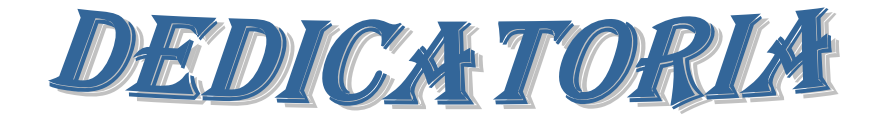

A los estudiantes que vienen a nuestras aulas a recibir amor y enseñanza.

A mis padres por su ayuda en todo momento y hacer de mi lo que soy.

A mi abuela, porque multiplica mis fuerzas y deseos de seguir adelante.

A mi tía por ser la persona más dulce de este mundo y ocupar en mí el mayor lugar.

A mis hermanos Javier y Luismi: Por ayudarme a multiplicar mis fuerzas.

A mi amigo, Daniel por darme aliento constante.

A Dios: Por llevarme siempre de la mano.

#### *Resumen*

El presente trabajo de diploma titulado "Tareas de aprendizaje para el desarrollo de habilidades en "Microsoft Word" en los estudiantes del 10 grado del I.P.U: Olga Alonso" cuyo objetivo es aplicar tareas de aprendizaje para el desarrollo de habilidades informáticas en Microsoft Word en los estudiantes de 10 grado Aulas Pedagógicas del I.P.U:Olga Alonso González; en el que se empleó el metodo dialéctico – materialista y los diferentes métodos de investigación científica: empíricos, teóricos y matemáticos. El pre-experimento pedagógico desarrollado se aplicó en su fase de diagnóstico inicial, aplicación de las tareas de aprendizaje y diagnóstico final. Obteniendose resultados satisfactorios en el nivel de de desarrollo de las habilidades en Microsoft Word en los estudiantes de 10mo grado con las tareas de aprendizaje.

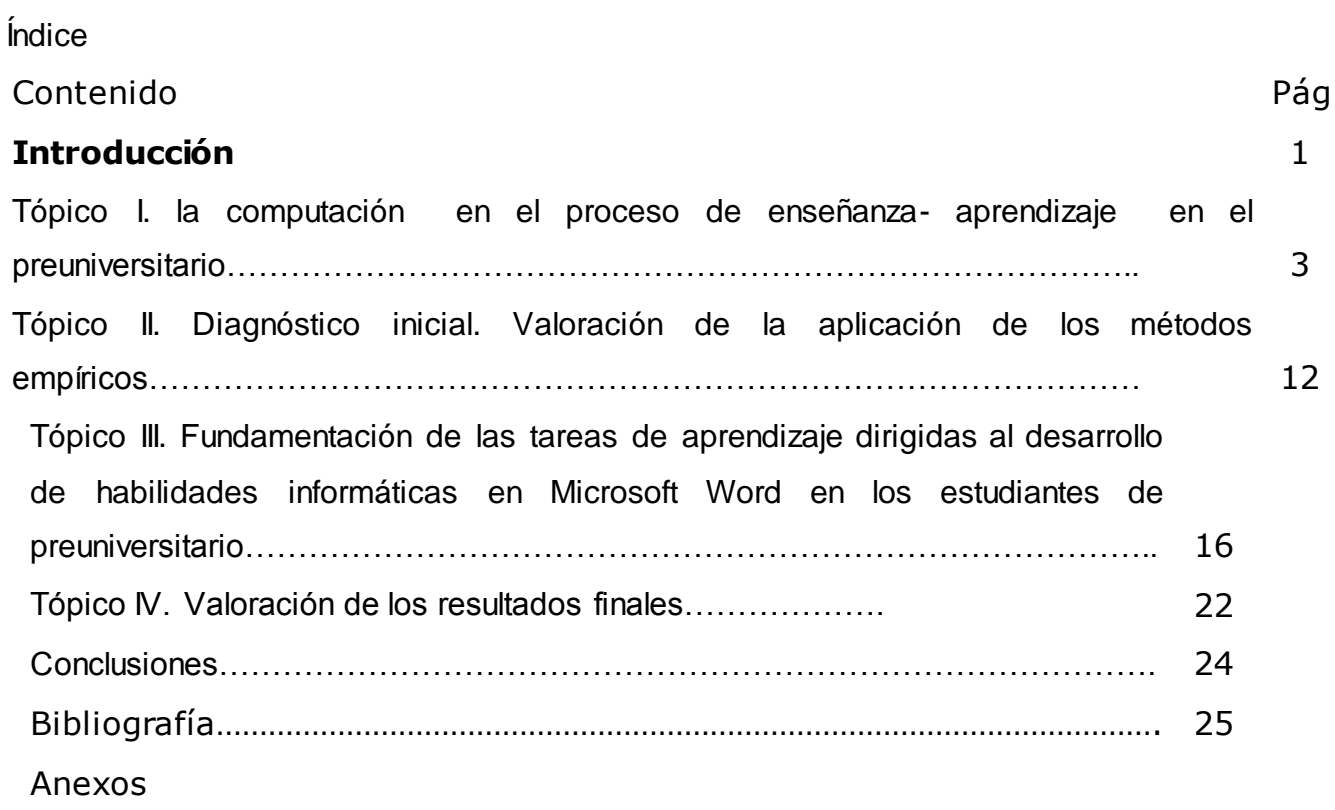

#### **INTRODUCCIÓN**

Debido al desarrollo alcanzado por la tecnología de la informática y las comunicaciones, en el país se exigen niveles más altos de aprendizaje y así contribuir con el ahorro considerable en la economía, según lo planteado en el congreso del Partido, cada cual desde su frontera de trabajo.

Un estudio realizado a través de visitas recibidas por el profesor, la observación directa y comprobaciones de conocimientos, detectó que los estudiantes de 10 grado de aulas pedagógicas del IPU Olga Alonso del Municipio de Fomento tienen insuficiencias con el trabajo con el procesador de textos y principales elementos de esta ventanas.

Tomando esto en consideración se propone el siguiente problema científico: ¿Cómo contribuir al desarrollo de habilidades en word en los estudiantes de 10 grado?.

Trazándose como objetivo: Aplicar tareas de aprendizaje para el desarrollo de habilidades informáticas en Microsoft Word en los estudiantes de 10 grado del I.P.U:Olga Alonso González.

Para la guía de la investigación se proponen las siguientes preguntas científicas:

- 1. ¿Cuáles son los fundamentos teórico metodológicos que sustentan el proceso de enseñanza – aprendizaje de la Computación en la Enseñansa Preuniversitaria?
- 2. ¿Cuál es el estado actual que presentan los estudiantes de 10 grado del I.P.U:Olga Alonso González en el desarrollo de habilidades en Microsoft Word?
- 3. ¿Qué características deben tener las tareas de aprendizaje para el desarrollo de habilidades en Microsoft Word en los estudiantes de 10 grado del I.P.U:Olga Alonso González.?
- 4. ¿Qué resultados se obtendrán a partir de la aplicación de las tareas de aprendizaje para el desarrollo de habilidades en Microsoft Word en los estudiantes de 10 grado del I.P.U:Olga Alonso González?

Para dar cumplimiento a todo el proceso investigativo se precisan las siguientes tareas científicas:

- 1 Determinación de los fundamentos teórico metodológicos que sustentan el proceso de enseñanza - aprendizaje de la Computación en la Enseñanza Preuniversitaria.
- 2 Diagnóstico del estado actual que presentan los estudiantes de 10 grado del I.P.U:Olga Alonso González en el desarrollo de habilidades en Microsoft Word.

3 Elaboración de las tareas de aprendizaje para el desarrollo de habilidades en Microsoft Word en los estudiantes 10 grado del I.P.U:Olga Alonso González.

4 Aplicación de las tareas de aprendizaje para el desarrollo de habilidades en Microsoft Word en los estudiantes de 10 grado del I.P.U: Olga Alonso González.

La investigación se sustenta en el método dialéctico – materialista por ser la base de todo el sistema metodológico y porque en él se sustentan los demás métodos, permitió analizar las potencialidades y necesidades desde bases científicas, viendo cada elemento, cada fenómeno como la causa de otro.

Fueron utilizados diferentes métodos del nivel teórico tales como:

Analítico – sintético: contribuyó al estudio de los diferentes criterios didácticos que guían la dirección del proceso de enseñanza - aprendizaje en la formación de habilidades informáticas en los estudiantes del I.P.U.

Inductivo – deductivo: posibilitó hacer inferencias que en combinación con el análisis y la síntesis, permitieron determinar el problema, definir el objeto, caracterizar el campo de acción, llegar a conclusiones y generalizaciones que caracterizan la tendencia del objeto.

De Sistema: Proporcionó una orientación general en el estudio de los fenómenos y objeto de la investigación, en el aprendizaje del procesador de texto Microsoft Word en los estudiantes de 10 grado del I.P.U.

Métodos del nivel empírico:

Observación Pedagógica: se utilizó de forma abierta para observar el desarrollo de habilidades informáticas que tenían los estudiantes en la aplicación Microsoft Word. Conocer su nivel de aceptación del contenido, su motivación hacia el conocimiento de la asignatura, rapidez e interés al realizar las tareas propuestas.

Prueba pedagógica: permitió diagnosticar el estado inicial y final del desarrollo de las habilidades en Microsoft Word de los estudiantes de 10 grado del I.P.U.

El pre-experimento: en función de las actividades, para transformar la realidad del objeto de estudio, permitiendo comprobar los resultados iniciales y finales en la muestra seleccionada. Método del Nivel Matemático.

Cálculo porcentual: Para reflejar los resultados de las pruebas aplicadas y establecer comparaciones del objeto de investigación.

La población fue conformada por 34 estudiantes del 10mo 1 del "I.P.U.Olga Alonso", del municipio de Fomento. La muestra de 14 estudiantes de 10mo 1 del I.P.U:"Olga Alonso", que representó un 41% de la población, la misma fue seleccionada de forma intencional. Variables:

Variable independiente: Tareas de aprendizaje.

Variable dependiente: Nivel de desarrollo de habilidades en Microsoft Word.

Contribución científica: está dada por las características y forma de organización de las tareas de aprendizaje que dan respuesta a las necesidades que para el desarrollo de habilidades informáticas presentan los estudiantes. En las que se incluyen aspectos didácticos- metodológicos para la formación de habilidades en los estudiantes en la aplicación Microsoft Word.

El trabajo de diploma está estructurado de la siguiente forma: la introducción, los fundamentos teóricos metodológicos en un primer acápite, un segundo acápite donde se reflejan los resultados del diagnóstico aplicado, un tercer acápite donde se fundamentan las tareas de aprendizaje, un cuarto acápite donde se valoran los resultados de las tareas de aprendizaje en la práctica. Contiene conclusiones, bibliografía y anexos.

## Tópico I. LA COMPUTACIÓN EN EL PROCESO DE ENSEÑANZA-APRENDIZAJE EN EL PREUNIVERSITARIO.

Se han desarrollado diferentes paquetes de programas que brindan herramientas para desarrollar trabajos tan cotidianos en la vida moderna como puede ser escritura de textos, construcciones de gráficos y/o tablas, estructuras que permitan almacenar un volumen de datos que sea frecuente revisar, actualizar entre otras.

Entre las tareas que se realizan con frecuencia sobre una microcomputadora está la escritura de textos tales como cartas, informes y otros. Windows dispone de programas utilitarios para realizar la confección de estos, como por ejemplo Bloc de Notas, WordPad, Microsoft Word, siendo este último el más utilizado por las facilidades que brinda.

Con la llegada de los procesadores de texto, se logró un gran paso en este sentido, aún desde los más primitivos sistemas, como las antiguas máquinas de escribir, que han superado la prueba del tiempo, y aún hoy en día, en una u otra forma, siguen vigentes en su uso.

Según Enrique J. Gener Navarro (2005:62). Microsoft Word: "Es un programa que permite, como funciones básicas, la creación, modificación, e impresión de documentos y su almacenamiento en formato digital".

En este sentido el autor se acoge al criterio de Gener Navarro considerando que los procesadores de texto son programas que facilitan la creación, modificación, almacenamiento en formato digital e impresión de documentos de forma rápida y eficiente.

A modo de resumen se puede expresar que un procesador de texto es un software informático destinado a la creación y edición de documentos. Como regla general básica, pueden trabajar con distintos formatos de párrafo, tamaño y orientación de las fuentes, efectos de formato, cuenta con las propiedades de poder cortar y copiar texto, fijar espacio entre líneas y entre párrafos, alinear párrafos, establecer sangrías y tabulados, crear y modificar estilos, activar presentaciones preliminares antes de la impresión o visualizar las páginas editadas; presentan correctores automáticos de ortografía y gramática así como diccionarios multilingües, de sinónimos que facilitan sobremanera la labor de redacción.

Innumerables son las tareas que durante el proceso docente-educativo se les exigen a los estudiantes utilizando el procesador de texto Word.

Entre otros, se pueden mencionar:

Resúmenes escritos sobre diferentes temáticas.

- $\triangleright$  Sistemas de ejercicios para un tema, una asignatura, un curso o una especialidad.
- $\triangleright$  Soluciones a temas de estudio o sistemas de ejercicios.
- > Informes de resultado de trabajos prácticos o investigativos.
- $\triangleright$  Ponencias para presentar en eventos, encuentros de conocimientos y concursos.

Todos los procesadores de textos ofrecen funciones para dar formato a los documentos, como cambios de tipo de letra, presentación de página, sangría de párrafos y similares, así como comprobar la ortografía, encontrar sinónimos, trabajar con fórmulas matemáticas y realizar funciones avanzadas como crear sobres, etiquetas y otros documentos relacionados con la correspondencia personalizada.

Se deben resaltar algunas cuestiones de gran importancia. Los procesadores de textos ofrecen grandes posibilidades para la elaboración de documentos. Estos son la materialización del trabajo creador del hombre. Las facilidades que brindan estos sistemas coadyuvan a centrar la atención en el contenido del documento. La forma para su presentación es favorecida con las herramientas que poseen los procesadores de textos.

Microsoft Word brinda la posibilidad de que la educación pueda aprovechar un cúmulo de experiencias didácticas y metodológicas de las distintas regiones del país e intercambiarlas a escala nacional e internacional en aras de elevar la calidad de la enseñanza en la escuela.

La ventana de Word: como todas las de Windows consta de:

 Barra de título, Barra de menú, Barra de estado, Barras de desplazamiento, Botones de vistas, Barras de herramientas.

Se han abordado algunas de las bondades y facilidades de este procesador de textos. Aún quedan muchas herramientas que pueden ser explotadas en aras de lograr una óptima calidad en la realización de trabajos con este medio.

El desarrollo de habilidades en el los diferentes paquetes de Office permite que los usuarios realicen un uso y explotación adecuado de la computación que se enseña en el sistema de educación, tal y como se expresa en el epígrafe siguiente.

En el proceso de asimilación de los conocimientos se produce la adquisición de procedimientos, de estrategias que en su unidad conforman las habilidades, su formación contribuye al desarrollo del pensamiento, a la formación de intereses cognoscitivos y de motivos para la actividad de estudio siempre que esté bien concebido.

En la apreciación vigotskiana, a la zona de desarrollo actual corresponde lo que el estudiante es capaz de hacer de manera independiente, en tanto en el nivel de desarrollo guiado (zona de desarrollo próximo) se ubica lo que el niño aún no es capaz de hacer solo,

sino con ayuda, en colaboración con los demás. Lev Seminovich Vigotski (2003:3) lo definió así: "La distancia entre el nivel de desarrollo, lo que se sabe, determinado por la capacidad de resolver independientemente un problema, y el nivel de desarrollo próximo, lo que puede llegar a saber, determinado a través de la resolución de unos problemas bajo la guía o mediación de un adulto o en colaboración con otro niño más capaz".

Las habilidades, como se ha hecho referencia, se forman en la actividad, por lo que el docente para dirigir científicamente este proceso debe conocer sus componentes funcionales, es decir las acciones y operaciones que debe realizar el estudiante. De esta forma, el énfasis fundamental debe estar encaminado a que el estudiante asimile los modos de actuación necesarios para adquirir, de manera independiente, el conocimiento. Así, los estudiantes deben obtener un sistema de ejecuciones dominadas y sistematizadas, de manera tal, que con un mínimo de esfuerzo sea capaz de realizar su propio aprendizaje, es decir, adquirir los hábitos y habilidades necesarias.

Para ello el docente tiene que tener en cuenta la relación existente entre los componentes que conforman el proceso de enseñanza aprendizaje: objetivo, contenido, métodos y procedimientos, medios de enseñanza, formas de organización de la enseñanza y evaluación.

Realizando un breve análisis de algunos de estos componentes se puede precisar que el docente tiene que tener claridad de los conocimientos que permitan el desarrollo de los educandos, así como de la formación y desarrollo de las habilidades y los hábitos, los que están acompañados de procesos cognoscitivos que exigen de la atención voluntaria y consciente, la asimilación real del sistema de acciones que conforman las habilidades y desarrollo del conocimiento al cual está asociado.

Esta interrelación se manifiesta claramente durante el proceso de asimilación de los conocimientos en el que se va produciendo también la adquisición de procedimientos, de estrategias, que en su unidad conforman las habilidades tanto específicas de las asignaturas como de tipo más general, como son las que tienen que ver con los procesos del pensamiento (análisis, síntesis, abstracción, generalización), por ejemplo: la observación, la comparación, la clasificación, entre otras.

En este trabajo el autor considera preciso enfatizar en el concepto de habilidad, por ser uno de los términos que forma la mayor parte del problema.

Por su parte el pedagogo Ignacio Valdivia en la Tesis de opción para el título de master considera que las habilidades "informáticas rectoras consisten en las acciones

imprescindibles que caracterizan el dominio, por el sujeto, de los elementos básicos, que constituyen pilares facilitadores del dominio de las técnicas informáticas, de nuevas y complejas habilidades, perdurables en el mismo ante los cambios y el paso de nuevas tecnologías informáticas, necesarias por tanto, de ser sistematizadas convenientemente para hacerlas imperecederas." (Valdivia, 2003:19) el autor se adscribe al criterio expresado con anterioridad.

El concepto de "habilidad" tiene diversas interpretaciones. Según su etimología el término proviene del latín habilitas, es decir, capacidad, inteligencia, disposición para una cosa. En el mismo sentido se pronuncian Danilov y Skatkin para estos autores la habilidad es "un complejo pedagógico extraordinariamente complejo y amplio: es la capacidad adquirida por el hombre de utilizar creadoramente sus conocimientos y hábitos, tanto durante el proceso de actividad teórica como práctica". (Danilov, 1985: 127)

Los citados autores consideran que la habilidad se desarrolla en la actividad y que implica el dominio de las formas de la actividad cognoscitiva, práctica y valorativa, es decir " el conocimiento en acción", esta es la tendencia de la mayoría de los autores que se adscriben al denominado enfoque Histórico – Cultural, el que comparte la autora.

Las habilidades y los hábitos constituyen complejos niveles de dominio de la unidad psíquica, instrumentación ejecutora perteneciente a la esfera de autorregulación cognitivo instrumental donde se sintetiza la ejecución del sujeto. En ello participan las unidades psíquicas pertenecientes al subsistema motivacional - afectivo ambas, como se ha declarado, funcionan con carácter de sistema formando una unidad dialéctica entre lo cognitivo y lo afectivo. Habilidades y hábitos, al ser formaciones psicológicas predominantemente ejecutoras se forman durante el proceso de interacción del hombre con la realidad objetiva en forma de actividad según el contexto en que se desarrollen, primero en forma de acciones sistematizadas y luego como operaciones resultado de un complejo proceso de automatización. Las acciones están directamente relacionadas con el objetivo de la actividad de que se trate y las operaciones con las condiciones en que estas se realizan.

Los autores César A. Labañino Rizzo y Mario del Toro Rodríguez (2001:30), al respecto expresaron que "resulta un imperativo la enseñanza en los diferentes niveles educativos con el objetivo de lograr que los estudiantes alcancen las habilidades básicas necesarias para el uso eficiente de los Sistemas Informáticos."

Durante este proceso el profesor debe organizar determinadas condiciones para la ejecución exitosa por parte de los estudiantes, es decir, es preciso diferenciar qué le corresponde hacer

al profesor en su papel director en la ejecución del proceso y qué al estudiante como principal protagonista del mismo.

Para ello debe tener en cuenta los siguientes elementos:

1. Motivación y orientación de la ejecución.

2. La asimilación de la habilidad.

3. El dominio de la habilidad y periodicidad.

4. La sistematización de la habilidad.

5. La evaluación.

El profesor debe dirigir y regular la actividad prestando atención a cada estudiante para que logre vencer las dificultades y aprendan a operar con la habilidad. Si se logra podrá plantearse que son activos en el proceso enseñanza aprendizaje y que ha adquirido independencia cognoscitiva, aspecto hacia el cual debe estar dirigido el proceso docente educativo.

Según Petrovsky, A. (1978: 188) reconoce la habilidad… "el dominio de un sistema de actividades psíquicas y prácticas, necesarias para la regulación consciente de los conocimientos y hábitos".

Las habilidades, según J... Gallardo (2002:40) Constituyen el dominio de acciones (psíquicas y prácticas), que permiten una regulación racional de la actividad con ayuda de los conocimientos y hábitos que el sujeto posee.

Nuevos elementos aporta Mercedes López López (1990:2) planteando que las habilidades: "constituyen un sistema complejo de operaciones necesarias para la regulación de la actividad (…), se debe garantizar que los estudiantes asimilen las formas de elaboración, los modos de actuar, las técnicas para aprender, las formas de razonar, de modo que con el conocimiento se logre también la formación y desarrollo de las habilidades".

Los autores citados coinciden de una u otra forma en considerar que las habilidades se desarrollan y que implica el dominio de las formas de actividad cognoscitiva, práctica y valorativa, es decir, el conocimiento en acción; pero teniendo en cuenta el tema, Mercedes López expone las formas del pensamiento en el proceso mental, que constituye una actividad generalizada de carácter teórico teniendo implícito el enfoque histórico cultural. "Desde el punto de vista psicológico, el sistema de acciones y operaciones dominadas por el sujeto que responde a un objetivo" es decir, el sistema de acciones que caracterizan la realización de las habilidades, cuando el estudiante actúa con el objeto de la ciencia.

En Cuba, en el año 1985, se elabora el Programa de Introducción de la Computación en la

Educación, el cual poseía elementos fundamentales: los objetivos generales a alcanzar por etapas en la introducción de la técnica en los diferentes centros educacionales, la preparación del personal docente, la concepción metodológica a aplicar, la elaboración de los resultados docentes necesarios y la política de inversiones para adquirir y mantener el equipamiento necesario.

Partiendo de la necesidad de contar con una política informática para el Ministerio de Educación, que tenga la flexibilidad de ajustarse y modificarse según el avance de las tecnologías, el desarrollo de la sociedad cubana y el contexto de su uso. La informática educativa en Cuba se ejecuta teniendo en cuenta un sistema específico:

Además, este programa se enmarca en la labor de optimización del proceso docente educativo dirigido a elevar la calidad de la Educación y constituye una guía para la proyección, conducción y evaluación de las acciones específicas a desarrollar en cada nivel de enseñanza para cumplir los objetivos propuestos.

Al respecto el investigador Rodríguez Cuervo (1999:14), expresó, "El Programa de Informática Educativa debe articular coherentemente con los diseños curriculares de cada nivel de enseñanza, y en la dirección de la unidad cognoscitiva ya sea, la informática como objeto de estudio, como herramienta de trabajo o medio de enseñanza"

Así se identificaron cuatro formas de utilizar la computadora en el proceso docente educativo.

- $\triangleright$  Para lograr el dominio de aprendizajes por reforzamientos y ejercitación.
- Para realizar procesos de aprendizaje por descubrimiento a la manera de una interacción socrática.
- Para generar procesos de búsqueda en contextos de interacción eclécticos.
- $\triangleright$  Para favorecer procesos de construcción del conocimiento. (interacción constructiva)

La computadora y los software educativos, como medios de enseñanza, resultan un eficiente auxiliar del profesor en la preparación e impartición de las clases, ya que contribuyen a una mayor ganancia metodológica y a una racionalización de las actividades del profesor y los estudiantes.

Le corresponde a la Computación poseer, entre otras muchas funciones, la de ayudar al proceso de enseñanza-aprendizaje poniendo en manos del profesor un instrumento activo, multifuncional y con posibilidades de facilitar el aspecto didáctico para mejorar el desarrollo de sus clases, y en manos de los estudiantes un medio para allanar el camino hacia el conocimiento continuo, ya que le permite procesar grandes volúmenes de información que sin el uso de estos equipos y sin la brillante utilización del hombre en la creación de Software

que den respuesta a sus necesidades vitales de apropiación de ideas y conocimientos sobre el mundo circundante, sería prácticamente imposible lograr la velocidad de desarrollo que hoy reclama el ser humano.

Las Tecnologías de la Información y las Comunicaciones al ser utilizadas como medio de enseñanza aportan la posibilidad de aumentar la cultura informática de los estudiantes que al interactuar con las computadoras se familiarizan con su manejo desarrollando el pensamiento lógico y el trabajo independiente.

Es una era donde se caracteriza como recurso del poder el conocimiento, la información y por tanto, requiere que el hombre aprenda a cómo usar la naturaleza y sus leyes para procesar información, elemento clave de la supervivencia y desarrollo actual.

la administración docente".

Guillermina Labarrere (2001:57), plantea que "en el proceso enseñanza-aprendizaje debe destacarse los procedimientos mediante los cuales el estudiante puede apropiarse de los conocimientos y en esto, es importante la determinación del sistema de procedimientos para el estudio de un contenido en particular" más adelante se refiere a que "el éxito de la enseñanza, debe destacarse, no solo depende de la apropiación de un sistema de conocimientos".

Los estudiantes de 10mo se encuentran en el tránsito hacia la etapa juvenil, en la cual se alcanza una mayor estabilidad de los motivos, intereses propios, de manera tal que los estudiantes se van haciendo más conscientes de su propia experiencia y de quienes los rodean; tiene lugar así la formación de convicciones morales, que el joven experimenta como algo personal y que entran a formar parte de su concepción moral del mundo.

El joven, con un horizonte intelectual más amplio y con un mayor grado de madurez que el niño y el adolescente, puede lograr una imagen más elaborada del modelo del ideal al cual se aspira, lo que conduce en esta edad al análisis y la valoración de las cualidades que distinguen ese modelo adoptado. Participan de forma activa y consciente en el proceso, lo que incluye la realización más cabal de las funciones de autoaprendizaje y auto educación.

El joven siente una fuerte necesidad, con lo cual incrementa su participación en la actividad socialmente útil (el estudio, el deporte, el trabajo político - organizativa, cultural) en la que se mantiene con gran valor para él la comunicación con su grupo, las relaciones con sus compañeros, la aceptación y el bienestar emocional que logra obtener.

### Tópico II. VALORACIÓN DEL ESTADO INICIAL DE LA MUESTRA.

Evaluación del desarrollo de las habilidades en Microsoft Word antes de implementar las tareas de aprendizaje. Para constatar en la práctica pedagógica se trabajaron los métodos empíricos. Se realizó la observación pedagógica de forma abierta para observar el desarrollo de las habilidades informáticas de los estudiantes del preuniversitario en la aplicación Microsoft Word. Conocer su nivel de aceptación del contenido, su motivación hacia el conocimiento de la asignatura, rapidez e interés al realizar las tareas propuestas.

En el indicador "Dominio del contenido con el procesador de texto Microsoft Word" se obtuvo que 3 estudiantes que representan un 21,5% fueron evaluados de bien porque tienen dominio del contenido con el procesador de texto Microsoft Word, 4 estudiantes que representan un 28,5 % fueron evaluados de regular porque tienen poco dominio del contenido y 7 estudiantes que representan un 50% fueron evaluados de mal porque no tienen dominio del contenido.

En el indicador "Identificar el procesador de textos" se obtuvo que 3 estudiantes que representan un 21,5% fueron evaluados de bien porque identifican en el procesador de textos barras y herramientas, 5 estudiantes que representan un 35,7% fueron evaluados de regular porque solo identificaron en el procesador de textos barras y herramientas y 7 estudiantes que representan un 50% fueron evaluados de mal porque no identifican en el procesador de textos ni barras, ni herramientas.

En el indicador "Crear textos sencillos" se obtuvo que 3 estudiantes que representan un 21,5% fueron evaluados de bien porque son capaces de crear textos, 1 estudiante que representan un 7,1% fue evaluado de regular porque sólo es capaz de crear partes de textos sencillos y10 estudiantes que representan un 71,4% fueron evaluados de mal porque no son capaces de crear partes de textos sencillos.

En el indicador "Modificar textos" se obtuvo que 4 estudiantes que representan un 28,5% fueron evaluados de bien porque son capaces de modificar textos, 2 estudiantes que representan un 14,2% fueron evaluados de regular porque no son capaces de modificar parte de textos y 8 estudiantes que representan un 57,5% fueron evaluados de mal porque no son capaces de de modificar textos.

En el indicador "Insertar imágenes" se obtuvo que 3 estudiantes que representan un 21,5% fueron evaluados de bien porque son capaces de insertar imágenes, 3 estudiantes que representan un 21,5% fueron evaluados de regular porque sólo son capaces de exponer los

procedimientos para insertar imágenes y 9 estudiantes que representan un 64,3% fueron evaluados de mal porque no son capaces de insertar imágenes, ni exponer los procedimientos para insertarlas.

En el indicador "Trabajar con las herramientas de la barra de formato" se obtuvo que 1 estudiante que representa un 7,1% fue evaluado de bien porque es capaz de trabajar con las herramientas de la barra de formato, 1 estudiante que representa un 7,1% fue evaluado de regular porque no es capaz de de trabajar las herramientas de la barra de formato separadamente y 12 estudiantes que representan un 85,7% fueron evaluados de mal porque no son capaces de de trabajar las herramientas de la barra de formato.

En el indicador "Insertar imágenes, numeración y viñetas" se obtuvo que 2 estudiantes que representan un 14,2 % fueron evaluados de bien porque son capaces de insertar imágenes, numeración y viñetas conjuntamente, 2 estudiantes que representan un 14,2% fueron evaluados de regular porque son capaces de insertar imágenes, numeración o viñetas separadamente y 10 estudiantes que representan un 71,4% fueron evaluados de mal porque no son capaces de insertar imágenes, numeración o viñetas.

En el indicador "Dominio de la vinculación del procesador de texto Microsoft Word con otras aplicaciones" se obtuvo que 3 estudiantes que representan un 21,5% fueron evaluados de bien porque tienen dominio de la vinculación del procesador de texto Microsoft Word con otras aplicaciones, 2 estudiantes que representan un 14,2% fueron evaluados de regular porque tienen algún dominio y 9 estudiantes que representan un 64,3% fueron evaluados de mal porque no tiene dominio vinculación del procesador de texto Microsoft Word con otras aplicaciones.

En el indicador "Aplicación del algoritmo lógico para el trabajo en el Microsoft Word" se obtuvo que 3 estudiantes que representan un 21,5% fueron evaluados de bien porque tienen dominio de la aplicación del algoritmo lógico para el trabajo en el Microsoft Word, 3 estudiantes que representan un 21,5% fueron evaluados de regular porque tienen algún dominio y 8 estudiantes que representan un 57,5% fueron evaluados de regular porque no tiene dominio de la aplicación del algoritmo lógico para el trabajo en el Microsoft Word.

En el indicador "Vinculación de la teoría con la práctica" se obtuvo que 2 estudiantes que representan un 14,2% fueron evaluados de bien porque tienen dominio de la vinculación de la teoría con la práctica, 3 estudiantes que representan un 21,5% fueron evaluados de regular porque tienen algún dominio de la vinculación de la teoría con la práctica y 9 estudiantes que representan un 64,3% fueron evaluados de mal porque no tiene dominio de la vinculación de la teoría con la práctica.

En los indicadores "Interés y motivación" se obtuvo que todos los estudiantes que se encuentran evaluados de bien y regular, ya que todos de una forma u otra se encuentran con interés y motivación lo que representan un 90%.

Al aplicarse el instrumento Prueba pedagógica (Anexo 5) con la escala valorativa (anexo 1) y la tabla (anexo 6) con el objetivo de comprobar los conocimientos y habilidades que poseen los estudiantes del 10 grado al trabajar con el procesador de texto Microsoft Word se obtuvo que:

La pregunta 1 que responde al indicador 2 se obtuvo que 3 estudiantes que representan un 21,5% fueron evaluados de bien porque identifican en el procesador de textos barras y herramientas, dominio de la vinculación de la teoría con la práctica y muestran con interés y motivación por la actividad; 5 estudiantes que representan un 35,7 % fueron evaluados de regular, realizan algunas identificaciones en el procesador de textos barras y herramientas, realizan alguna vinculación de la teoría con la práctica y se muestran con interés y motivación y ; 6 estudiantes que representan un 42,8 % fueron evaluados de mal porque no realizan algunas identificaciones en el procesador de textos barras y herramientas, no vinculan la teoría con la práctica, pero si muestran interés y motivación.

La pregunta 2 que responde a los indicadores 3 y 4 se obtuvo que 5 estudiantes que representan un 35,7% fueron evaluados de bien porque son capaces de crear y modificar textos, 3 estudiantes que representan un 21,5 % fueron evaluados de regular porque sólo es capaz de crear y modificar partes de textos sencillos y 6 estudiantes que representan un 42,7 % fueron evaluados de mal porque no son capaces de crear y /o modificar partes de textos sencillos.

La pregunta 3 que responde a los indicadores 5, 6, 7, 8 y 9 se obtuvo que 2 estudiantes que representan un 14 % fueron evaluados de bien porque son capaces de insertar imágenes, numeración y viñetas conjuntamente, trabajar con las herramientas de la barra de formato, dominan la aplicación del algoritmo lógico para el trabajo en el Microsoft Word y vinculan el procesador de texto Microsoft Word con otras aplicaciones; y 6 estudiantes que representan un 42,8% fueron evaluados de regular porque solo son capaces de insertar algunas imágenes, numeración y viñetas separadamente, trabajar con algunas herramientas de la barra de formato, algún dominio de la aplicación del algoritmo lógico para el trabajo en el Microsoft Word y poca vinculación del procesador de texto Microsoft Word con otras aplicaciones; y 6 estudiantes que representan un 42,8% fueron evaluados de mal porque no

son capaces de insertar imágenes, numeración y viñetas, de trabajar con las herramientas de la barra de formato, no tienen dominio de la aplicación del algoritmo lógico para el trabajo en el Microsoft Word y ni realizan alguna vinculación del procesador de texto Microsoft Word con otras aplicaciones.

Todas las preguntas respondieron a los indicadores 1, 10 y 11 en los cuales se obtuvo el siguiente resultado como promedio 3 estudiantes que representan un 21,5% son evaluados de bien porque tienen dominio del contenido con el procesador de texto Microsoft Word, 5 estudiantes que representan un 35,7% son evaluados de regular porque tienen algún dominio del contenido con el procesador de texto Microsoft Word y 6 estudiantes que representan un 42,8% son evaluados de mal porque no tienen dominio del contenido con el procesador de texto Microsoft Word. Mientras que en el indicador interés y motivación por la actividad se obtuvo que 13 estudiantes que representan un 90,0% (la mayoría) son evaluados de bien porque muestran interés y motivación.

Los instrumentos empleados en el diagnóstico corroboran la necesidad de aplicarse tareas de aprendizaje para el desarrollo de habilidades en Microsoft Word en los estudiantes del 10mo grado. Se confirmaron las siguientes regularidades para la mayoría de los estudiantes:

1. No tienen dominio del contenido con el procesador de texto Microsoft Word.

2. No son capaces de identificar el procesador de texto.

3. No son capaces de crear y modificar textos sencillos.

4. No son capaces Insertar imágenes, numeración y viñetas.

5. No son capaces de trabajar con las herramientas de la barra de formato.

6. No tienen dominio de la vinculación del procesador de texto Microsoft Word con otras aplicaciones.

7. No aplican el algoritmo lógico para el trabajo en el Microsoft Word.

8. No hacen vinculación de la teoría con la práctica.

9. Muestran interés y motivación para realizar las tareas propuestas.

#### Potencialidades:

- Asisten puntualmente a clases y el tiempo de máquinas.
- $\blacktriangleright$  Son disciplinados.
- ▶ Realizan las tareas.
- **Tienen interés y motivación por el estudio.**

La determinación de las regularidades, ponen de manifiesto la necesidad de la puesta en práctica de alternativas, que contribuyan a resolver las insuficiencias que presentan los estudiantes en el desarrollo de habilidades en Microsoft Word.

# Tópico III. FUNDAMENTACIÓN DE LAS TAREAS DE APRENDIZAJE DIRIGIDAS AL DESARROLLO DE HABILIDADES INFORMÁTICAS EN MICROSOFT WORD EN LOS ESTUDIANTES DE PREUNIVERSITARIO.

Tareas de aprendizaje: son todas las actividades que se conciben para realizar por el escolar en clases y fuera de estas, vinculadas a la búsqueda de adquisición de los conocimientos y al desarrollo de habilidades. (Rico, M. P y Silvestre, M, 2004:105).

Las tareas de aprendizaje le plantean al estudiante determinadas exigencias que deben responder a los tres niveles de asimilación (reproductivo, de aplicación y de creación).

Las tareas exigen la observación detallada de diferentes elementos en dependencia de la orden que se presente. Estas están concebidas en un conjunto que permite establecer relaciones entre las diferentes acciones y operaciones que se promuevan.

Cuando los estudiantes alcanzan los niveles de aplicación, creación y son capaces de transferir lo aprendido a situaciones diferentes, se señala que hay solidez en el aprendizaje, pues demuestran que pueden operar con el contenido del concepto o de las nociones que están en proceso de formación. Entre estos niveles existe una estrecha relación, pues funcionan como una espiral en desarrollo, que parte de los niveles inferiores a los superiores.

De ahí que las tareas se elaboraran conforme a estos tres niveles de desempeño cognitivo:

Primer nivel: Capacidad del estudiante para utilizar las operaciones de carácter instrumental básicas en una asignatura dada. Para ello deberá reconocer, identificar, describir e interpretar los conceptos y propiedades esenciales en los que se sustenta esta.

Segundo nivel: Capacidad del estudiante para establecer relaciones conceptuales, donde además de reconocer, describir e interpretar los conceptos, deberá aplicarlos a una nueva situación práctica planteada y reflexionar sobre sus relaciones internas.

Tercer nivel: Problemas propiamente dichos, donde la vía por lo general no es la conocida por la mayoría de los estudiantes y donde el nivel de producción de los mismos es más elevada. (Quintana Pérez, M F. et al. 2006:15-17).

Es necesario identificar las características psicopedagógicas, educativas y cognoscitiva de los estudiantes. El diagnóstico científico y temprano nos permite la verdadera dirección del proceso docente educativo. Esta se caracteriza por ser una actividad científica, consciente e intencional del estudiante para conocer a sus estudiantes, buscar explicaciones usuales, identificar potencialidades y riesgos para instrumentar la debida ayuda al mismo, tener un

sentido ético, expresarse en un plano individual y en otro grupal, tener un carácter integral y ser sistemático y dinámico.

En la realización de las mismas se tuvo en cuenta los programas, las Orientaciones Metodológicas de la asignatura Computación, así como las características psicopedagógicas de los estudiantes en estas edades, además se tuvo en cuenta un ascenso gradual en las exigencias en correspondencia con las necesidades y dificultades así como las características de las tareas de aprendizaje utilizadas.

Para que estas tareas de aprendizaje lleguen a cumplir el efecto deseado, se tuvo en cuenta los siguientes requisitos:

Ser variadas: que presenten diferentes perfiles y niveles de exigencia, que promuevan el esfuerzo intelectual creciente en los estudiantes, desde tareas sencillas hasta la solución de problemas más complejos. En este aspecto se consideró importante aplicar diversos tipos de tareas de aprendizaje.

Ser suficientes: que aseguren la ejercitación necesaria tanto para la asimilación del contenido como para el desarrollo de habilidades informáticas en Microsoft Word; que le permita al estudiante lograr el éxito satisfactoriamente.

Ser diferenciadas: que estas tareas de aprendizaje estén al alcance de todos, sean asequibles y faciliten la atención de las necesidades individuales.

La aplicación de tareas de aprendizaje juega un papel importante para el desarrollo de habilidades informáticas en Microsoft Word. Para su aplicación se hace necesario contar con un diagnóstico profundo de la totalidad de los estudiantes de la muestra. Solo así se podrá lograr la efectividad que se persigue.

Se presentan diez tareas de aprendizaje que se corresponden con los distintos tipos de habilidades informáticas a desarrollar y que aparecen en las Orientaciones Metodológicas del grado, se seleccionan de los distintos períodos del curso escolar, teniendo mayor peso el 1. y 2 período, destacándose dentro de la unidad 2 del curso con mayor énfasis el las 3 primeras clases que son las que sirven de punto de partida para todas las demás clases de la unidad.

Se estructuran del siguiente modo: enumeración consecutiva de las tareas de aprendizaje,

título, objetivo, orientación, ejecución, control y conclusión.

Tarea de aprendizaje N<sup>O</sup> 1

Título: "Aprenderás con tu laboriosidad"

Objetivo: Crear un documento en Word utilizando el software "El arte de las letras", de forma tal que contribuya al aprendizaje de la computación y al desarrollo de habilidades informáticas.

Orientación: Iniciar el software "EL arte de las letras" utilizando el algoritmo conocido para ello y realizar las siguientes tareas.

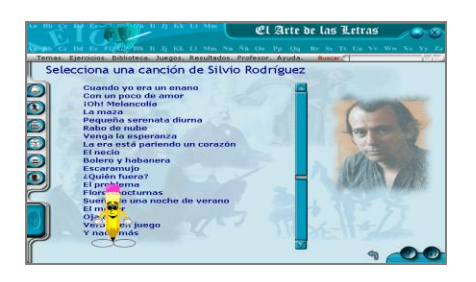

#### Ejecución:

1. Busca en el Software el "Arte de las Letras", de la "Colección Futuro", el Módulo Ejercicios y dentro del mismo la "Acentuación", una vez allí, selecciona la canción de Silvio Rodríguez "El Mayor" y realiza trabajo ortográfico con las palabras agudas.

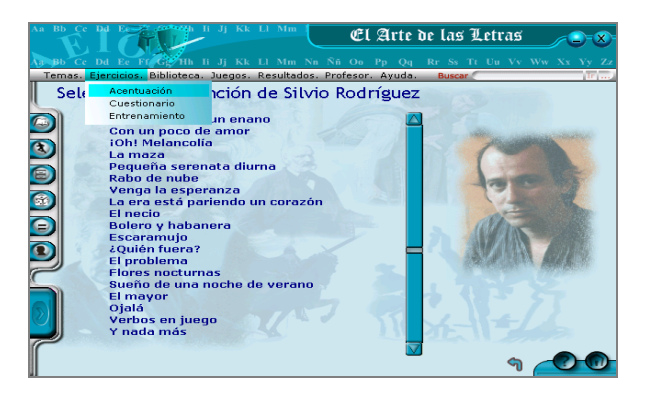

1. Selecciona de la canción "El Mayor" dos estrofas:

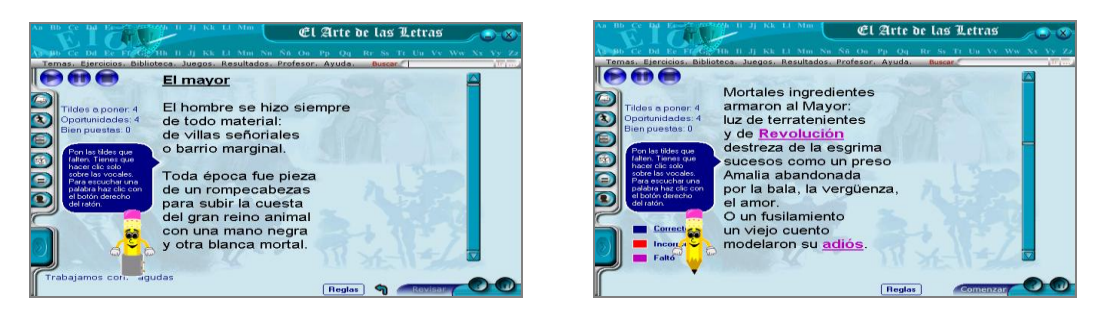

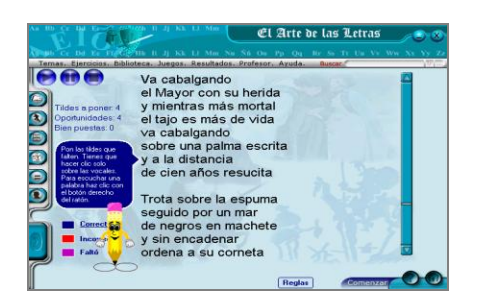

- 1. Crea un documento en Word, con el siguiente formato:
- Fuente Arial, tamaño de fuente 14.
- $\triangleright$  Las palabras acentuadas deben ser de color rojo.
- > La primera oración con efecto de luminoso.
- $\triangleright$  Espacio entre caracteres 1.5.
- $\triangleright$  Justifique el texto.
- Insertarán una imagen relacionada con el tema.
- Guarde el trabajo con el nombre "Un texto sencillo".

El profesor pasa por los puestos de trabajo y en caso de duda brindará niveles de ayuda.

Control: Los estudiantes se intercambiarán de puestos de trabajo y revisarán lo realizado por sus compañeros, donde señalarán sus aciertos y errores. El profesor evaluará la tarea realizada a través del módulo traza que contiene el software.

Conclusión: La actividad contribuyó a cumplir el objetivo pues, aprendieron a crear un documento y desarrollaron habilidades informáticas.

Tarea de aprendizaje Nº 2

Título: "Con Word escribo mejor"

Objetivo: Reconocer la aplicación Microsoft Word de forma tal que eleven su nivel en el perfeccionamiento del aprendizaje de la computación.

Procedimiento metodológico:

Orientación:

Se le orienta a los estudiantes que observen iconos que representan diferentes aplicaciones pertenecientes al Paquete de Office de esta forma pasarán a realizar la siguiente tarea:

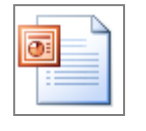

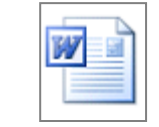

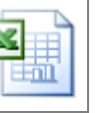

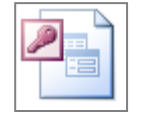

Ejecución:

Cargue el procesador de texto Microsoft Word para realizar las siguientes operaciones:

- a) ¿Cuál de ellos representa la aplicación Microsoft Word? Selecciónelo.
- b) Cópielo y péguelo en el documento creado.
- c) Colóquelo en la parte superior derecha del documento.
- d) Auméntelo de tamaño.
- e) Seguidamente se debe elaborar un texto, donde expreses la utilidad que brinda el procesador de texto Microsoft Word.
- f) Utiliza como fuente Arial, y el tamaño 12.
- g) El tipo de alineación justificado.
- h) Las palabras Microsoft Word resáltalas en negrita y *cursiva.*
- i) Guarde el trabajo con el nombre Microsoft Word en el lugar que decida el profesor.

Control: Se realizará un debate sobre los resultados obtenidos y la importancia del aprendizaje de la computación para su empleo en la vida. Preguntar a los estudiantes:

- ¿Cómo se inicia Microsoft Word?  $\bullet$
- $\bullet$ ¿Qué símbolo puedo utilizar para seleccionarlo en la barra de acceso directo?
- ¿Qué importancia tiene conocer las facilidades que brinda la aplicación?

Conclusión: La actividad contribuyó a cumplir el objetivo pues, aprendieron a reconocer la aplicación Microsoft Word.

Tarea de aprendizaje Nº 3

Título: "Una carta a un amigo"

Objetivo: Crear un documento en Microsoft Word desarrollando habilidades informáticas en los estudiantes.

Procedimiento metodológico:

Orientación:

Un estudiante debe escribirle una carta a un compañero que vive lejos de su localidad para invitarlo al desfile del primero de mayo que se efectuará el próximo domingo a las 2:00 p.m., en la plaza de la Revolución. ¿Conoces el programa que debes utilizar para ello? Ejecución:

Una vez identificado el programa realice las siguientes operaciones:

- a) Inserte la fecha actual, colócala a la derecha.
- b) El contenido quedará expresado en dos párrafos: uno para el saludo y la invitación, el otro para la explicación de cómo será la fiesta.
- c) Sitúe el destinatario a la izquierda.
- d) La despedida y su nombre se alinearán a la derecha.
- e) Justifique el texto.
- f) Utilice para toda la carta la fuente y el tamaño que desee.
- g) Escoge cualquiera de las figuras que se encuentran al final de este documento para insertarla en la carta y darle creatividad a la misma.
- h) Guarde el trabajo con el nombre "Carta para un amigo".

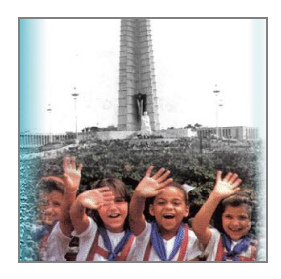

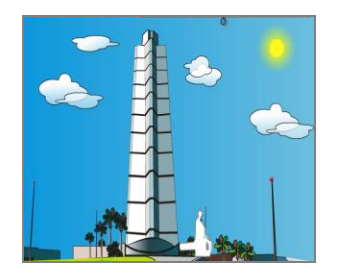

Control: Se realizará un debate sobre los resultados obtenidos.

Preguntar a los estudiantes:

- ¿Cómo crearon el documento?  $\bullet$
- ¿Qué importancia tiene conocer las facilidades que brinda la aplicación?

Conclusión: La actividad contribuyó a cumplir el objetivo pues crearón un documento en Microsoft Word desarrollando habilidades informáticas en los estudiantes.

Tópico IV. VALORACIÓN DE LOS RESULTADOS FINALES.

Al aplicarse el instrumento Prueba pedagógica final (Anexo 8) con la escala valorativa (anexo 1) y la tabla (anexo 6) con el objetivo de comprobar los conocimientos y habilidades que poseen los estudiantes del 10mo grado al trabajar con el procesador de texto Microsoft Word se obtuvo que:

La pregunta 1 que responde a los indicadores 2 se obtuvo que 9 estudiantes que representan un 64,3% fueron evaluados de bien porque identifican en el procesador de textos barras y herramientas, dominio de la vinculación de la teoría con la práctica y muestran con interés y motivación por la actividad; 3 estudiantes que representan un 21,5 % fueron evaluados de regular, realizan algunas identificaciones en el procesador de textos barras y herramientas, realizan alguna vinculación de la teoría con la práctica y se muestran con interés y motivación; y 2 estudiantes que representan un 14.2% fueron evaluados de mal porque no realizan algunas identificaciones en el procesador de textos barras y herramientas, no vinculan la teoría con la práctica, pero si muestran interés y motivación. La pregunta 2 que responde a los indicadores 3 y 4 se obtuvo que 10 estudiantes que

representan un 71,4% fueron evaluados de bien porque son capaces de crear y modificar textos, 2 estudiantes que representan un 14.2 % fueron evaluados de regular porque sólo es capaz de crear y modificar partes de textos sencillos y 2 estudiantes que representan un 14,2% fueron evaluados de mal porque no son capaces de crear y /o modificar partes de textos sencillos.

La pregunta 3 que responde a los indicadores 5, 6, 7, 8 y 9 se obtuvo que 10 estudiantes que representan un 71,4% fueron evaluados de bien porque son capaces de insertar imágenes, numeración y viñetas conjuntamente, trabajar con las herramientas de la barra de formato, dominan la aplicación del algoritmo lógico para el trabajo en el Microsoft Word y vinculan el procesador de texto Microsoft Word con otras aplicaciones; y 3 estudiantes que representan un 21,5% fueron evaluados de regular porque solo son capaces de insertar algunas imágenes, numeración y viñetas separadamente, trabajar con algunas herramientas de la barra de formato, algún dominio de la aplicación del algoritmo lógico para el trabajo en el Microsoft Word y poca vinculación del procesador de texto Microsoft Word con otras aplicaciones; y 1 estudiante que representan un 7,0% fue evaluado de mal porque no es capaz de insertar imágenes, numeración y viñetas, de trabajar con las herramientas de la barra de formato, no tiene dominio de la aplicación del algoritmo lógico para el trabajo en el Microsoft Word y ni realiza alguna vinculación del procesador de texto Microsoft Word con otras aplicaciones.

Todas las preguntas respondieron a los indicadores 1, 10 y 11 en los cuales se obtuvo el siguiente resultado como promedio 10 estudiantes que representan un 71,4% son evaluados de bien porque tienen dominio del contenido con el procesador de texto Microsoft Word, 3 estudiantes que representan un 21,5% son evaluados de regular porque tienen algún dominio del contenido con el procesador de texto Microsoft Word y 1 estudiante que representa un 7,0% son evaluados de mal porque no tienen dominio del contenido con el procesador de texto Microsoft Word. Mientras que en el indicador interés y motivación por la actividad se obtuvo que 14 estudiantes que representan un 100% son evaluados de bien porque muestran interés y motivación.

El instrumento Prueba pedagógica final corrobora la efectividad de la aplicación de las tareas de aprendizaje para el desarrollo de habilidades en Microsoft Word en los estudiantes del 10mo grado. Se confirmaron las siguientes regularidades.

1. Dominio del contenido con el procesador de texto Microsoft Word.

2. Identifican el procesador de texto.

- 3. Crean y modifican textos sencillos.
- 4. Insertar imágenes, numeración y viñetas.
- 5. Trabajan con las herramientas de la barra de formato.
- 6. Vinculan el procesador de texto Microsoft Word con otras aplicaciones.
- 7. Aplican el algoritmo lógico para el trabajo en el Microsoft Word.
- 8. Vinculan la teoría con la práctica.
- 9. Aumentó el interés y motivación para realizar las tareas propuestas.

### Potencialidades:

- Asisten puntualmente a clases y el tiempo de máquinas.
- $\blacktriangleright$  Son disciplinados.
- $\blacktriangleright$  Realizan las tareas con calidad.
- ▶ Tienen interés y motivación por el estudio.
- Obtienen resultados satisfactorios en el aprendizaje de todas las asignaturas.

Los resultados de la prueba pedagógica final corroboran la efectividad de las tareas de aprendizaje aplicadas para el desarrollo de habilidades en Microsoft Word en los estudiantes del 10mo grado.

# Comparación Prueba Pedagógica Inicial y Final

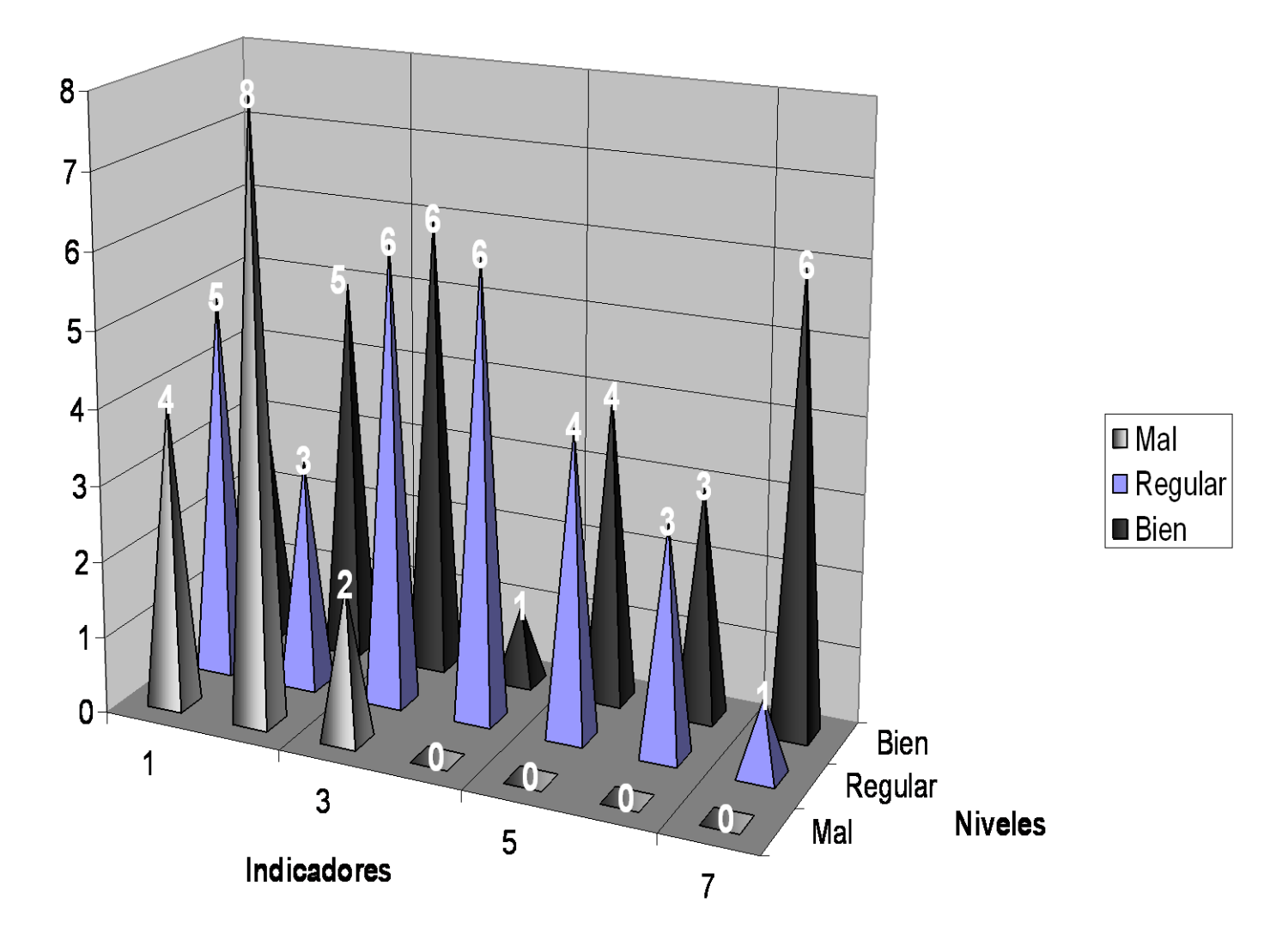

### **Conclusiones**

La determinación de los fundamentos teóricos, posibilitó la profundización en el tema, donde después de consultar varios criterios de autores se constató la existencia de sólidos fundamentos sobre el proceso enseñanza aprendizaje de la computación en el preuniversitario, constatando la pertinencia y actualidad de la literatura que deben favorecer la sistematización del aprendizaje y el desarrollo de habilidades de los estudiantes en este nivel de educación.

En el diagnóstico efectuado al inicio de la investigación, se constató que existen carencias en el desarrollo de habilidades en Word en los estudiantes de décimo grado del IPU Olga Alonso, lo cual hace que presenten dificultades en cuanto al dominio de los contenidos básicos de la asignatura.

Las tareas de aprendizaje diseñadas responden a las necesidades de los estudiantes de décimo grado del IPU Olga Alonso, propician la motivación e interés por el desarrollo de habilidades en el proceso de aprendizaje de la Computación en este nivel de educación, favorecen el intercambio y el trabajo colectivo, ofrecen la posibilidad de dar una atención directa a las diferencias individuales y de atención a la diversidad y se corresponden con los gustos y preferencias de los estudiantes.

La aplicación de las tareas de aprendizaje para el desarrollo de habilidades en Word ha corroborado que son asequibles, viables y factibles para su puesta en práctica en el contexto del preuniversitario. Asimismo se ha comprobado que con su carácter diferenciado, entrena a los estudiantes en el desarrollo de herramientas para el logro del autoaprendizaje, estas permitieron que los estudiantes después de aplicados los instrumentos demostraran avances significativos en el dominio de los contenido tratados en ellas.

### Bibliografía

- Álvarez Zayas, C. (1995). ¿*Cómo estudiar experiencia pedagógica de avanzada?* La Habana: Editorial Pueblo y Educación.
- Castro Ruz, F. (2000, septiembre 15). "Intervención en el acto por el Aniversario 13 de los Joven Club de Computación". Granma, p. 3.
- Couso Fernández, L. et al. (1990). *Introducción a la Computación.* La Habana: Editorial Pueblo y Educación.
- Expósito Ricardo, C. (1996) *Enfoques didácticos de la enseñanza de la Informática*. ISPEJV. (Soporte digital).

Fernández Montoto, C. (2003). *Computación.* La Habana: Editorial Félix Varela.

- García Batista, G. (comp.) (2003). *Compendio de Pedagogía* (3ra. ed.). La Habana: Editorial Pueblo y Educación.
- Gener Navarro, E. J. (2005). *Temas de Informática Básica*. La Habana: Editorial Pueblo y Educación.
- Gener Navarro, E. J. y et. al. (2000). *Elementos de Informática.* La Habana: Editorial Pueblo y Educación.
- Gómez Ferral, A. I. y González Alonso, J. (1994). *Curso de Informática Educativa* (Software). La Habana.
- González Maura, V. et al (2003). "Hábitos y habilidades: formas de asimilación de la actividad en el plano ejecutor". En *Psicología para educadores* (pp 105-123). La Habana: Editorial Pueblo y Educación.
- Labañino Rizzo, C. A. (2001). *Multimedia para la Educación*. La Habana: Editorial Pueblo y Educación.
- Labarrere Reyes, G. y Valdivia Pairol, G. E. (2003). *Pedagogía*. La Habana: Editorial Pueblo y Educación.
- Leontiev, A. N. (1985). *Actividad, conciencia y personalidad*. La Habana: Editorial Pueblo y Educación.
- Martínez Llantado, M. (2004). *Reflexiones teórico – práctico desde las ciencias de la Educación.* La Habana: Editorial Pueblo y Educación.

Microsoft Word (2000). (S. l.: s. n.).

Nocedo de León, I. et. al. (2001). *Metodología de la Investigación educacional*. *Segunda Parte.* La Habana: Editorial Pueblo y Educación.

- Pérez Fernández, V. et. al. (1994). "La enseñanza de la computación más allá de la computadora". *Educación,* 83,
- Pérez Rodríguez, G., García, G., Nocedo, I. y García, M. L. (2002). *Metodología de la Investigación Educacional*. *Primera Parte*. La Habana: Editorial Pueblo y Educación.

Petrovsky, A. V. (1981). *Psicología General*. La Habana: Editorial de libros para la Educación.

Ribero Alfonso, J. (1997). *El uso de las computadoras como medio de enseñanza.* Curso pre-evento del Congreso "Pedagogía " 97". La Habana.

### OPERACIONALIZACIÓN DE LA VARIABLE

VD: Nivel de desarrollo de las habilidades informáticas en Microsoft Word.

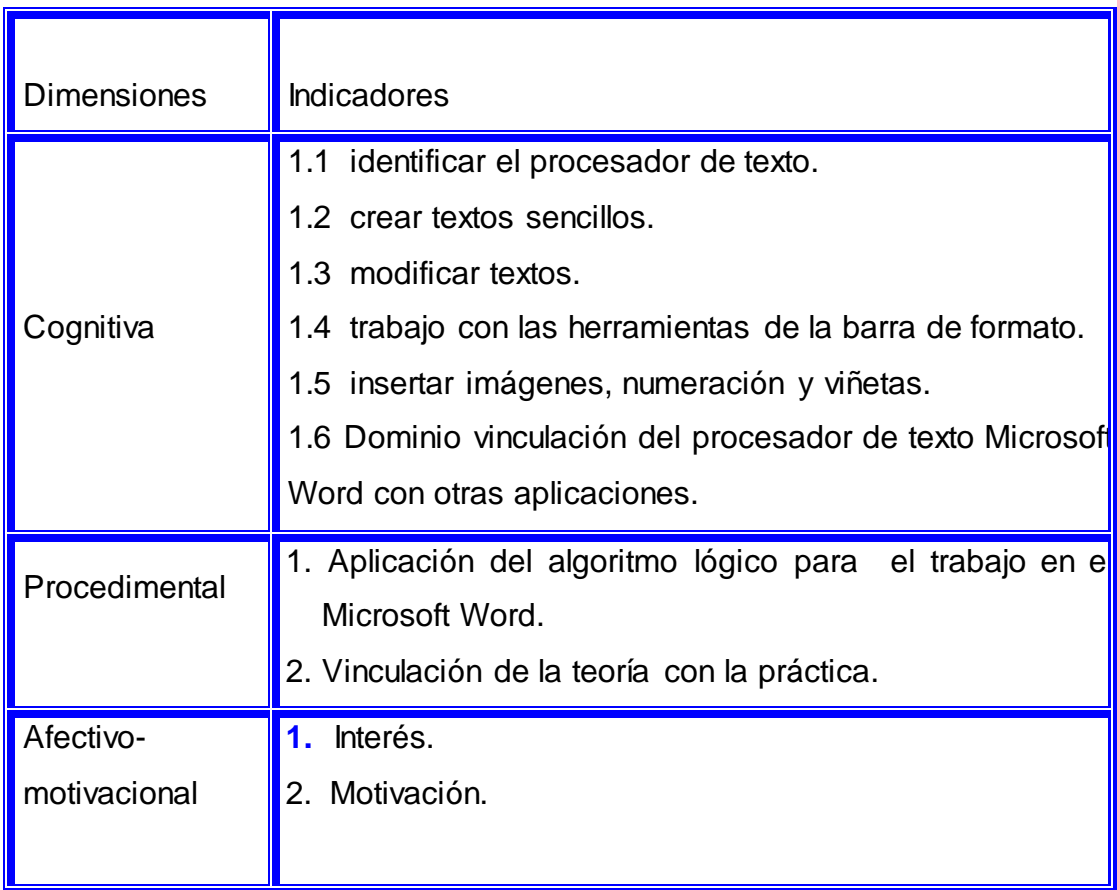

### Escala valorativa

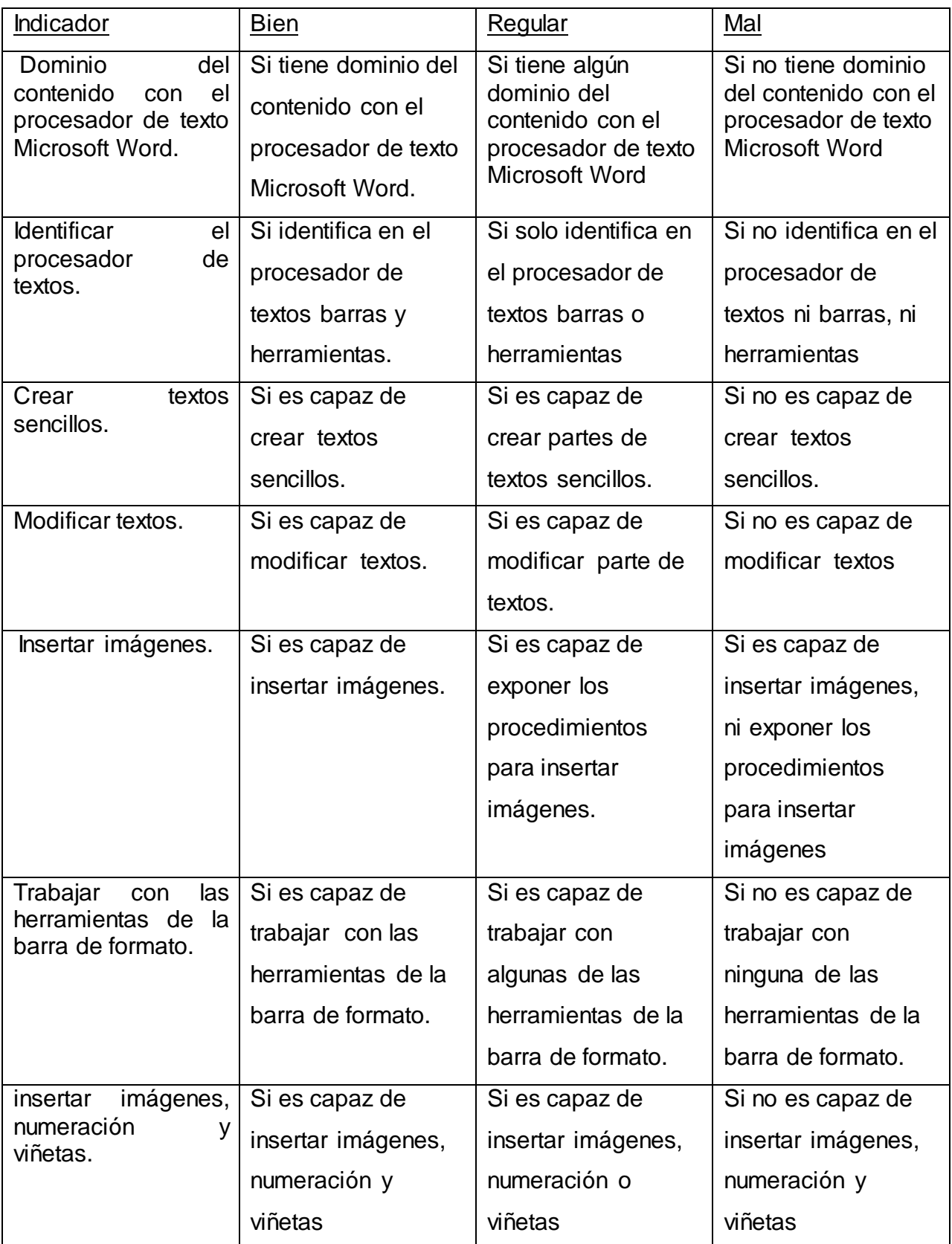

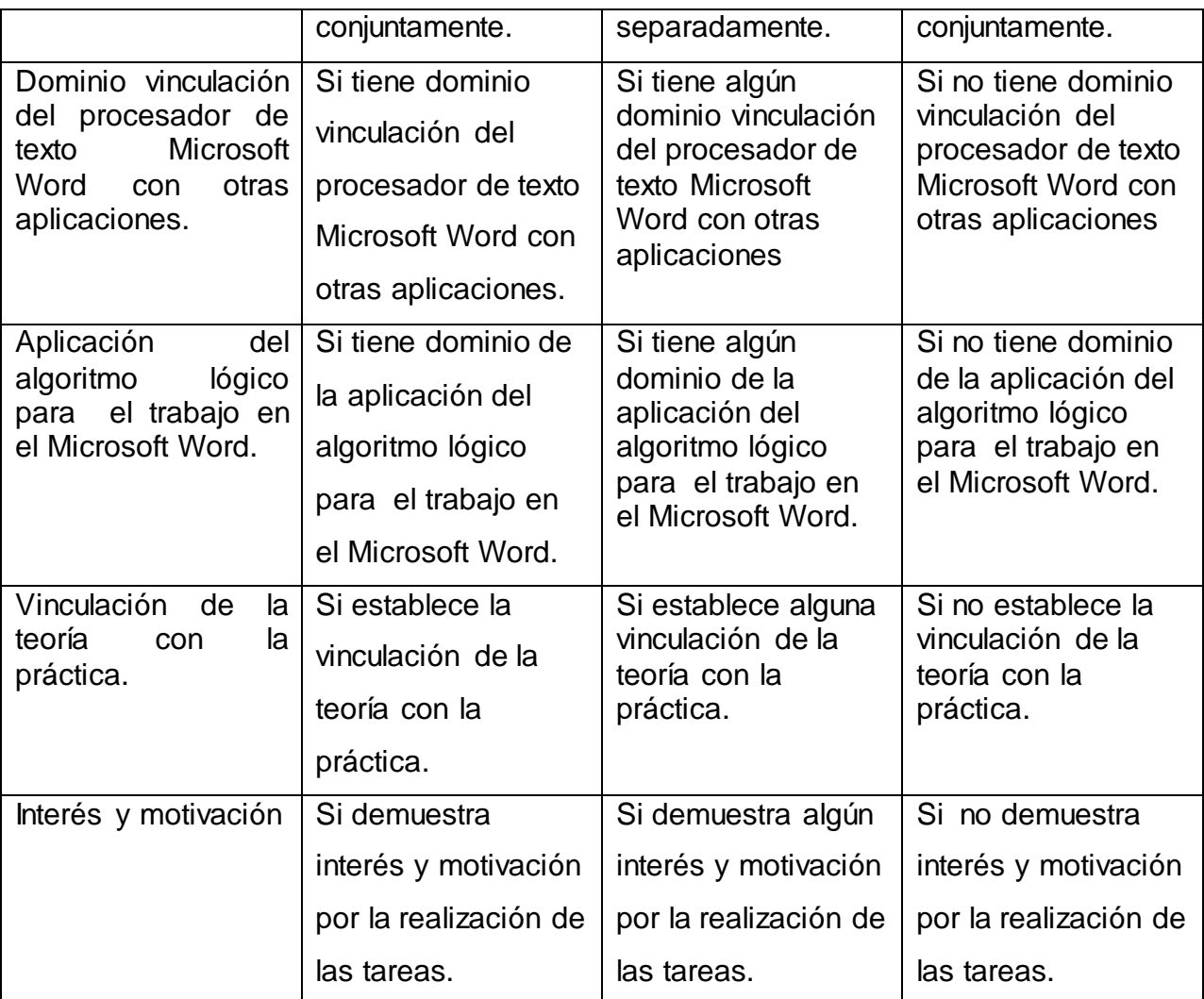

### Anexo 3

Guía de observación.

Objetivo: Constatar el desarrollo de las habilidades que presentan los estudiantes del 10 grado

del I.P.U "Olga Alonso" al trabajar con el procesador de texto Microsoft Word.

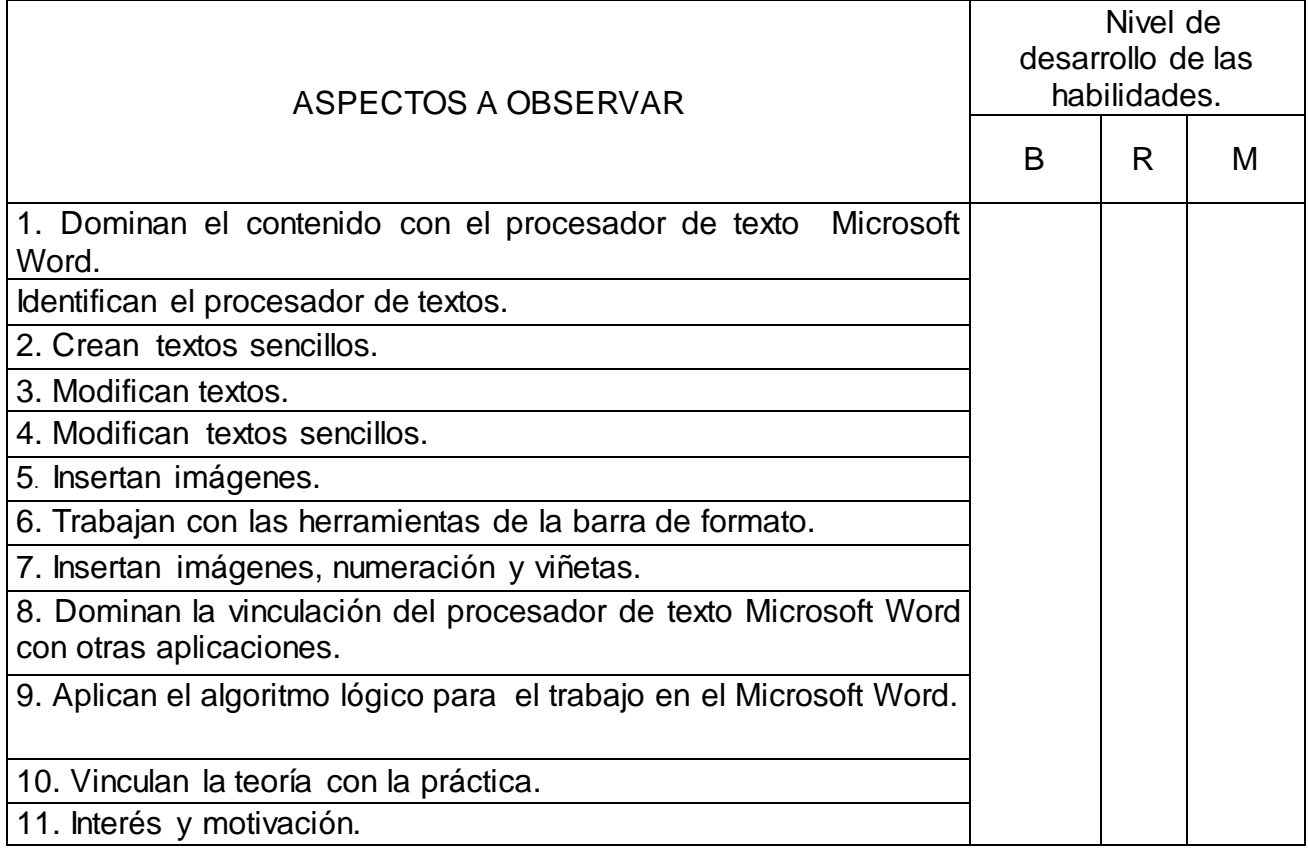

### Anexo 4

### Tabla1. Observación inicial

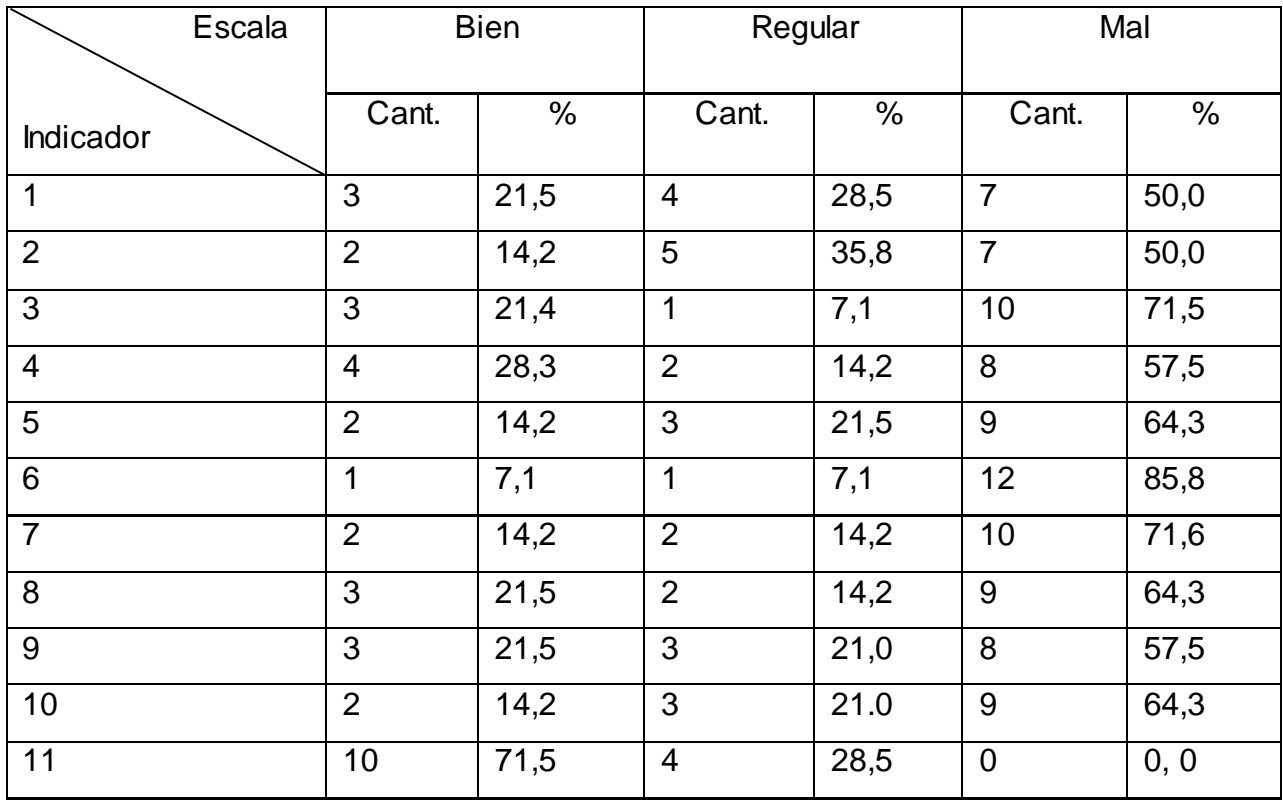

Prueba pedagógica Inicial.

Objetivo: Comprobar los conocimientos y habilidades que poseen los estudiantes del 10. grado al trabajar con el procesador de texto Microsoft Word.

- 1- Marque con una X la vía correcta para activar el procesador de textos Microsoft Word.
- \_\_ Inicio/Programas/Accesorios.
- \_\_ Inicio/Programas/Microsoft Office/Microsoft Word.
- \_\_ Inicio/Programas/Microsoft Word.
- 2.- Ejecute el procesador de texto Microsoft Word utilizando la vía que señaló como correcta.
	- a) Escribe un párrafo sobre un tema que te guste. Ponle título.
	- b) Aplica al texto las siguientes opciones.
- Tipo de fuente Arial, tamaño 12.  $\bullet$
- Resalta el título en negrita y con color azul.  $\bullet$
- Realiza una copia del mismo en una hoja nueva.
- Subraya la última oración del párrafo. Ponla en letra cursiva.
- Localiza en uno de los Software de la Colección "Futuro" una figura que corresponda con el tema que tratas en el párrafo.
- Cópiala y pégala en el documento creado.
- Guarda el trabajo con tu nombre en la carpeta Mis documentos.
- 3.- Marca con una X las respuestas que se correspondan con las posibilidades que brinda el procesador de texto Microsoft Word.
- \_\_\_ Escribir textos grandes.
- \_\_\_ Trabajo con gráficos.
- \_\_\_ Corregir la ortografía.
- \_\_\_ Imprimir el documento.
- \_\_\_ Crear tablas.
- \_\_\_ Escribir textos pequeños.
- \_\_\_ Elaborar presentaciones electrónicas.
- \_\_\_ Copiar y pegar figuras.
- \_\_\_ Crear diapositivas

## Tabla 2.

ANÁLISIS CUANTITATIVO DE LOS RESULTADOS DE LA PRUEBA PEDAGÓGICA INICIAL Y FINAL.

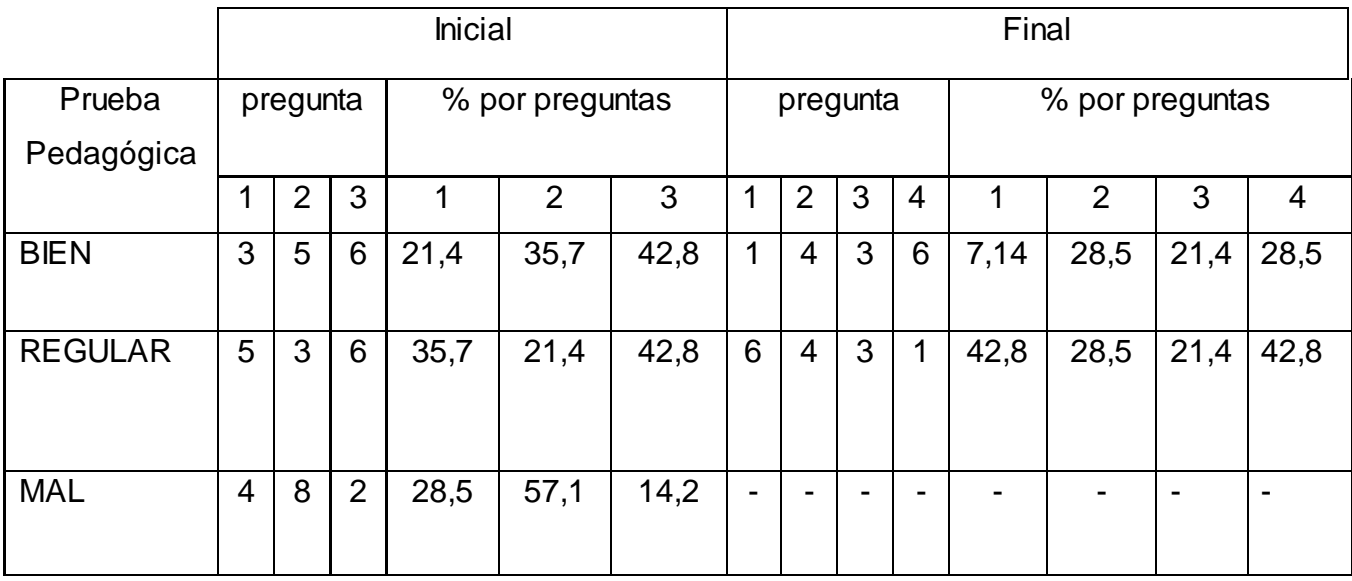

## Tarea de aprendizaje  $\,$  N $^{\rm O}$  4  $\,$

Título:" Para poder crear mi propio documento".

Objetivo: Reconocer las barras de herramientas estándar, formato y dibujo de la aplicación Microsoft Word.

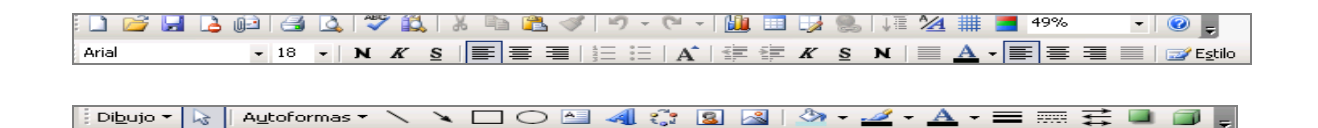

### Procedimientos metodológicos

Orientación

Los estudiantes se dividen por equipos de trabajo dentro del laboratorio de computación y con la ayuda del profesor realizarán la siguiente actividad.

Ejecución

Para acceder al procesador de texto Microsoft Word existen varias vías. Marca las correctas con una X.

- \_\_\_\_ Inicio / Programas / Accesorios / Paint.
- \_\_\_\_ Inicio / Programas / Microsoft Office/ Microsoft PowerPoint.
- \_\_\_\_ Inicio / Programas / Microsoft Word.
- \_\_\_\_ Inicio / Programas / Microsoft Office/ Microsoft Word.
	- \_\_\_\_ Barra de acceso directo de Office.
- a) Siguiendo una de las vías seleccionada como correcta, localice el procesador de texto Microsoft Word.

b) Cargue la aplicación Microsoft Word, observa que presenta varias barras de herramientas semejantes a las estudiadas con anterioridad, cierra la aplicación y vuelve a tu ejercicio. Seguidamente te presentamos varias barras, utilizando los conocimientos que ya posees realiza los siguientes incisos:

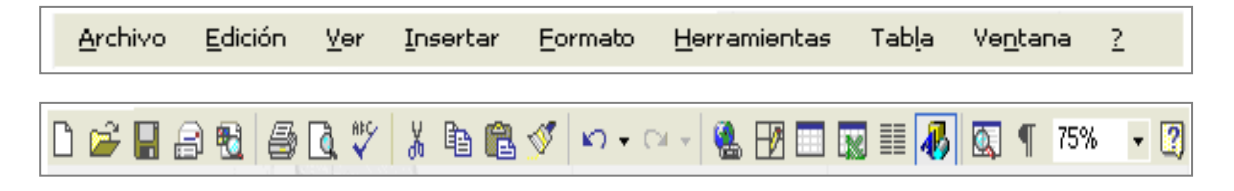

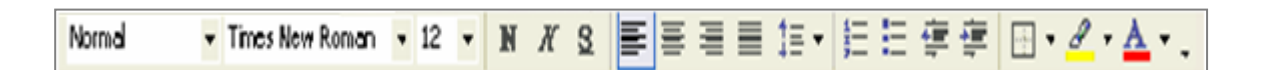

M  $1/1$ A 22,2 cm Lín. 28 Col. 1 | GRB | MCA | EXT | SOB | Español (Es Pág. 1 Sec. 1

Barra de desplazamiento vertical y horizontal.

- Barra de herramienta Estándar.
- \_\_ Barra de Menú.
- Barra de herramienta Formato.
- Barra de herramienta Dibujo.
	- a) Las palabras que se muestran anteriormente son nombres de algunas de las barras de herramientas de la ventana Microsoft Word. Léelas y seleccione para cada barra el nombre que le corresponde y escríbelo debajo de cada una de las imágenes.
	- b) Redacta una oración para cada una de las barras, manifestando su utilidad.
	- c) Se revisará por equipos de trabajo si el ejercicio quedó correcto.
	- d) Guarde el trabajo con el nombre del responsable del equipo.

Control:

Se realizará un debate sobre los resultados obtenidos. Preguntar a los estudiantes:

¿Qué utilidades te brindan las barras de herramienta de una aplicación?

¿Puedes encontrar las herramientas deseadas en otra de las barras? ¿En cuál de ellas? Conclusión: La actividad contribuyó a cumplir el objetivo pues, reconocieron las barras de

herramientas estándar, formato y dibujo de la aplicación Microsoft Word.

## Tarea de aprendizaje  $N^{\circ}$  5

Titulo: Conociendo mejor el entorno de trabajo de Microsoft Word.

Objetivo: Reconocer el entorno de trabajo de Microsoft Word.

Procedimientos metodológicos:

Orientación

Situado en una carpeta en Mis documentos está creado un archivo en el cual se les presenta la ventana de Word a los estudiantes, se orienta la realización de las siguientes tareas: Ejecución

Utilizando la fuente deseada, tamaño de fuente y color de fuente, escribe en cada  $\bullet$ lugar que le corresponde el nombre de cada elemento del entorno de trabajo de la ventana de Word.

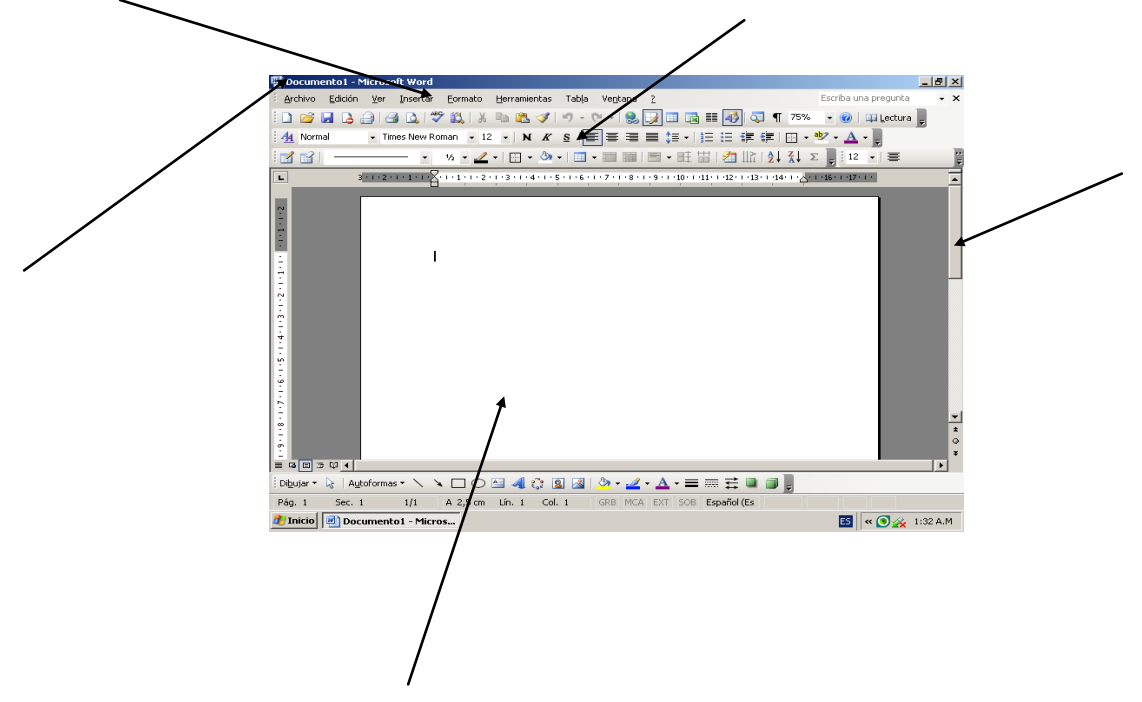

Enlaza la columna A con la B según corresponda:  $\bullet$ 

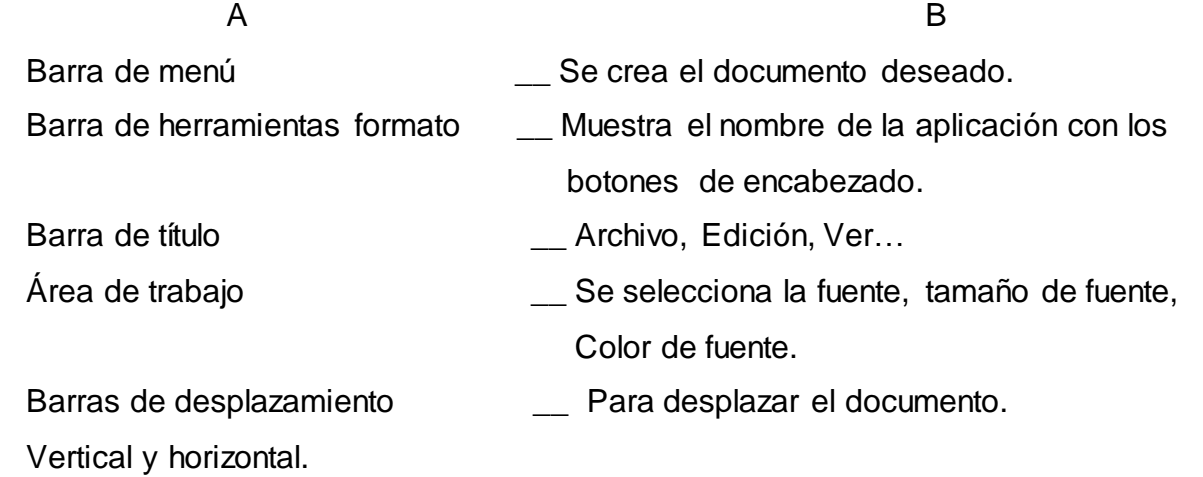

#### **Control**

Los estudiantes se intercambian de puestos de trabajo para observar lo que unos lograron y otros no. El profesor evaluará el trabajo realizado en el documento guardado.

Conclusión: La actividad contribuyó a cumplir el objetivo pues, Reconocer el entorno de trabajo de Microsoft Word.

## Tarea de aprendizaje  $\,$  N $^{\circ}$  6  $\,$

Título: Historia de mi localidad

Objetivo: Modificar un texto sobre un hecho histórico de la localidad de manera que contribuya a la motivación de los estudiantes hacia el aprendizaje de los procesadores de texto Microsoft Word y la identidad cultural local.

Procedimiento metodológico:

Orientación

El profesor pregunta a los estudiantes si conocen algún detalle sobre la historia de la localidad:

Se escuchan respuestas.

Posteriormente el profesor hará referencia sobre la estancia del Che en nuestro municipio y los acontecimientos que sucedieron en aquellos días, como El Pacto del Pedrero, hecho histórico que marcó la continuidad de nuestras luchas por la independencia, en el municipio de Fomento, en contra de la tiranía.

Ejecución

Luego se recuerda a los estudiantes a través de preguntas:

¿Qué vía se utiliza para configurar una página?

¿Qué opción podemos utilizar para realizarle modificaciones a un texto?

Se orienta crear un texto sencillo relacionado con este hecho.

Utilizando las opciones que nos brinda la barra de formato y dibujo:

- Utiliza el WordArt para insertar un título con el nombre "Conociendo nuestra historia"
- $\checkmark$  Señala con letra negrita, Arial 16 los nombres propios.
- $\checkmark$  Cambia el color al resto del texto a tu gusto.
- Guarda el documento en tu carpeta con el nombre "Historia en el Pedrero".

#### **Control**

Para la evaluación de los estudiantes se cambiarán de puesto y le señalarán los errores a sus compañeros dando su criterio para la nota.

Se realizará un debate sobre los resultados obtenidos. Preguntar a los estudiantes:

¿Cómo crearon el documento?

¿Qué utilidades te brindan las barras de herramienta formato y dibujo de una aplicación?

Conclusión: La actividad contribuyó a cumplir el objetivo pues, Modificaron un texto sobre un hecho histórico de la localidad de manera que contribuya a la motivación de los estudiantes hacia el aprendizaje de los procesadores de texto Microsoft Word y la identidad cultural local.

# Tarea de aprendizaje N<sup>o</sup> 7

Título: Construyamos un futuro mejor para todos.

Objetivo: Crear un documento en Word utilizando el software "Un mundo mejor es posible", de forma tal que contribuya al aprendizaje de la computación y al desarrollo de habilidades informáticas.

Procedimiento metodológico:

Orientación: Iniciar el software "Un mundo mejor es posible" utilizando el algoritmo conocido para ello y realizar las siguientes tareas.

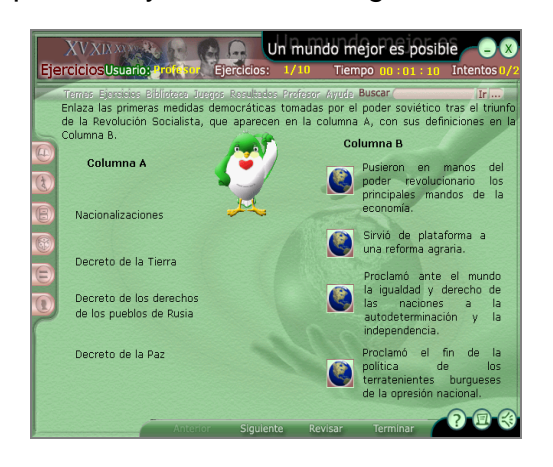

### Ejecución

- 1. En el módulo ejercicios, tópico cuestionario, realiza las actividades correspondientes a La Gran Revolución Socialista de octubre.
- 2. Crea un documento en Word y escribe las medidas democráticas tomadas por el poder soviético tras el triunfo de la Revolución Socialista.
- 3. Utiliza la herramienta negrita, cursiva y subrayada. Justifica el texto escrito.
- 4. Guárdalo en Mis documentos con tu nombre y para un próximo encuentro modifica la fuente, tamaño de fuente y color de fuente.
- 5. Abre la carpeta Estudiante y selecciona el Archivo que lleva por nombre 10. grado. Realiza modificaciones al documento allí creado.

**Control** 

Los estudiantes se intercambian de puestos de trabajo para observar lo que unos lograron y otros no. El profesor evaluará el trabajo realizado en el documento guardado.

Conclusión: La actividad contribuyó a cumplir el objetivo pues, crearon un documento en Word utilizando el software "Un mundo mejor es posible", de forma tal que contribuya al aprendizaje de la computación y al desarrollo de habilidades informáticas.

## Tarea de aprendizaje  $\,$  N $^{\rm O}$  8  $\,$

Título: Para Leer a Martí.

Objetivo: Crear un documento en Word utilizando las facilidades que brinda la aplicación de forma tal que contribuya al aprendizaje de la computación y al desarrollo de informáticas. Procedimiento metodológico:

### Orientación

En la biblioteca de la escuela se está realizando una convocatoria para un Concurso municipal nombrado: "Leer a Martí". Cada estudiante deberá realizar su trabajo en la computadora.

### Ejecución

Cargue el procesador de texto Microsoft Word para comenzar a realizar el trabajo.

Elabore la portada con los siguientes requisitos:

- a) Utilice el WordArt para colocar en el centro "LEER A MARTÍ".
- b) De la barra de Dibujo utilice las opciones color de relleno y estilos de sombra.
- c) Este documento tendrá los siguientes datos:
	- Nombre del autor o autora.
	- Grado
	- Grupo
	- Escuela
	- Edad
	- Dirección Particular.
- d) De un software educativo de la Colección Futuro, seleccione una imagen del Apóstol y péguela en la portada.
- e) Guarde el trabajo con el nombre "Leer a Martí" en una carpeta con tu nombre.

### **Control**

El profesor evaluará el trabajo realizado en el documento guardado. Los mejores trabajos serán leídos por sus propios autores a todos los compañeros presentes.

Conclusión: La actividad contribuyó a cumplir el objetivo pues, Crearon un documento en Word utilizando las facilidades que brinda la aplicación de forma tal que contribuya al aprendizaje de la computación y al desarrollo de la informática.

## Tarea de aprendizaje N<sup>O</sup> 9

Título: Para ser mejores revolucionarios.

Objetivo: Navegar por el Software "Convicciones" de la "Colección Futuro" contribuyendo al desarrollo de habilidades informáticas.

Procedimiento metodológico:

Orientación

Busque en el software "Convicciones" de la "Colección Futuro" la figura de Carlos Baliño.

a) Lee sobre las principales acciones revolucionarias que lo vincularon con José Martí y el movimiento obrero y comunista cubano.

### Ejecución

A través del botón Inicio/programa/Microsoft Office/Microsoft Word.

Redacta un texto sencillo en Word donde plasmes las principales acciones revolucionarias en las que participó Carlos Baliño.

Cree una carpeta con el nombre de "Figuras históricas" dentro de Mis Documentos.

Guarde el documento con el nombre de "Acciones Revolucionarias", dentro de la carpeta "Figuras históricas" que creaste en Mis Documentos.

### **Control**

El profesor evaluará el trabajo realizado en el documento guardado. Los mejores trabajos serán leídos por sus propios autores a todos los compañeros presentes.

Conclusión: La actividad contribuyó a cumplir el objetivo pues, navegaron por el Software "Convicciones" de la "Colección Futuro" contribuyendo al desarrollo de habilidades informáticas.

## Tarea de aprendizaje N<sup>o</sup> 10

Título: Conociendo a nuestros héroes.

Objetivo: Valorar la figura de un héroe de la patria, contribuyendo al desarrollo de las habilidades informáticas en los estudiantes.

### Orientación

1. Inicie Microsoft Word

### 2. Inicio/programa/ Microsoft Office/Microsoft Word

### Ejecución

Escribe en el programa Microsoft Word, una valoración sobre la figura de Carlos Baliño.

- a) El título, arial 14, centrado, negrita.
- b) El texto justificado y en arial 12.
- c) El título debe estar en letra de color rojo.
- d) El nombre del héroe debe estar seleccionado dentro del documento.
- e) Debes guardar el documento dentro de la carpeta "Figuras históricas" que se encuentra en Mis documentos.

### **Control**

El profesor evaluará el trabajo realizado en el documento guardado. Los mejores trabajos serán leídos por sus propios autores a todos los compañeros presentes.

Conclusión: La actividad contribuyó a cumplir el objetivo pues, Valorarón la figura de un héroe de la patria, contribuyendo al desarrollo de las habilidades informáticas en los estudiantes.

## Prueba pedagógica final

Objetivo: Comprobar los conocimientos y habilidades que adquirieron los estudiantes del 10. grado al trabajar con el procesador de texto Microsoft Word.

Estimados estudiantes a continuación se les presenta una serie de preguntas para responder en la computadora, se les pide que realicen todas las que puedan. El resultado de la evaluación no tiene influencia en su desempeño como estudiante.

- 1- ¿Qué es un Procesador de Texto?
- 2- Marque con una X la vía correcta para activar el procesador de textos Microsoft Word.
	- \_\_ Inicio/Programas/Accesorios.
	- \_\_ Inicio/Programas/Microsoft Office/Microsoft Word.
	- \_\_ Inicio/Programas/Microsoft Word.
	- \_\_ Inicio/ Programa/ Microsoft PowerPoint.
- 3- Marca con una X las respuestas que se correspondan con las posibilidades que brinda el procesador de texto Microsoft Word.
	- \_\_\_ Escribir textos sencillos.
	- **\_\_\_\_** Trabajo con gráficos.
	- \_\_\_ Corregir la ortografía.
	- \_\_\_ Imprimir el documento.
	- \_\_\_ Crear tablas.
	- \_\_\_ Elaborar presentaciones electrónicas.
	- \_\_\_ Copiar y pegar imágenes.
	- \_\_\_ Crear diapositivas.
	- \_\_\_ Insertar Auto formas.
	- \_\_\_ Trabajar con la galería de WordArt.

4-¿Para guardar documentos que pasos debes realizar?